## **臺北市立南港高工 學生學習歷程檔案學生作業要領**

### **臺北市立南港高工 學生學習歷程檔案工作小組 112.10**

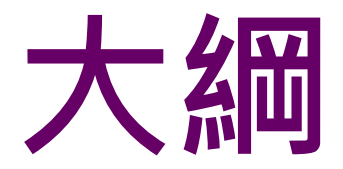

### ☺**簡介108課綱學生學習歷程檔案**

### ☺**學生學習歷程檔案作業要領**

### ☺**臺北市學生學習歷程檔案系統操作說明**

### ☺**學生學習歷程檔案與大學招生選才**

### **(升學備審資料)**

### ☺**資源網站**

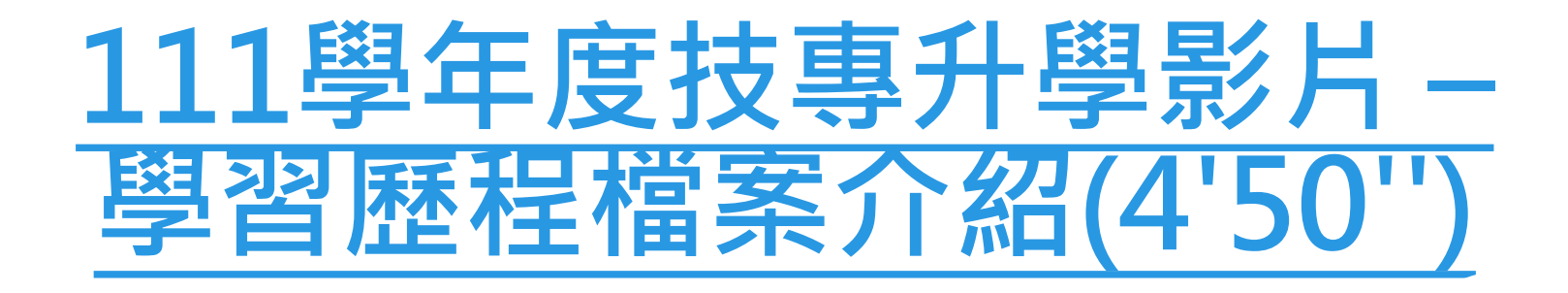

[https://www.youtube.com/watch](https://www.youtube.com/watch?v=Ko8H47JjMT0&t=108s) ?v=Ko8H47JjMT0&t=108s

# **[高級中等學校學生學習歷程](https://www.youtube.com/watch?v=x6jVXa-8iOU&t=9s) 檔案簡介 (5'02'')**

[https://www.youtube.com/watch?](https://www.youtube.com/watch?v=x6jVXa-8iOU&t=9s) v=x6jVXa-8iOU&t=9s

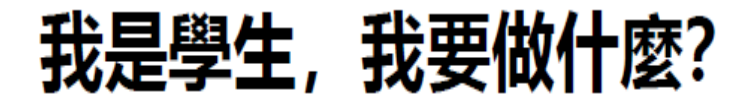

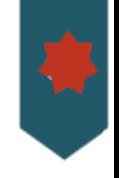

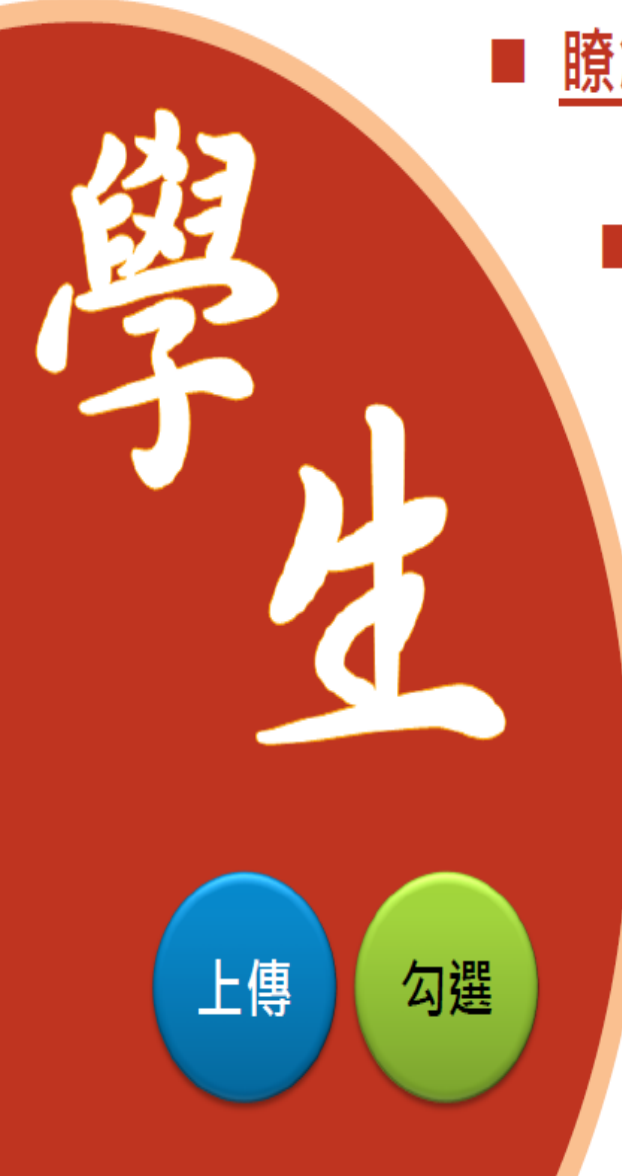

### 瞭解學習歷程檔案對自己的重要性。

- 學會學習歷程學校平臺之相關操作。
	- 積極參與校內學習活動,探索出自己的興趣 並找到**生涯定向**,逐步累積自己的學習歷程。
	- 配合學校規劃之時程,上傳和勾選自己

的課程學習成果及多元表現。

依學校通知**確認**提交至學習歷程中央資料庫 資料之收訖明細

## **學生學習歷程檔案作業要領**

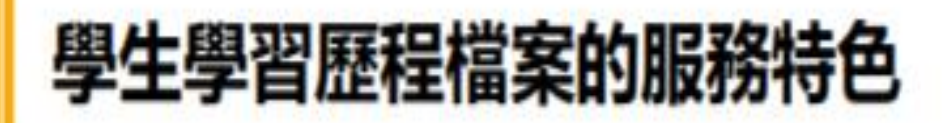

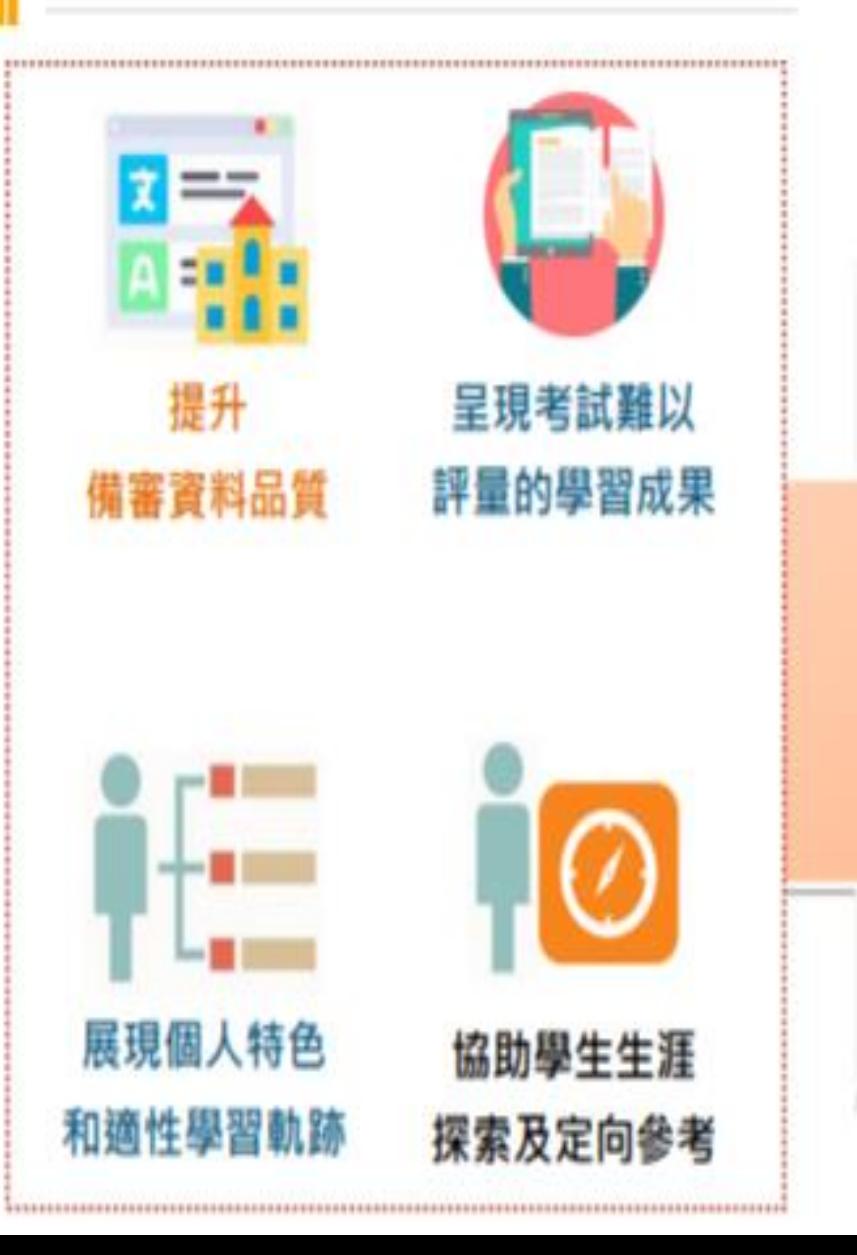

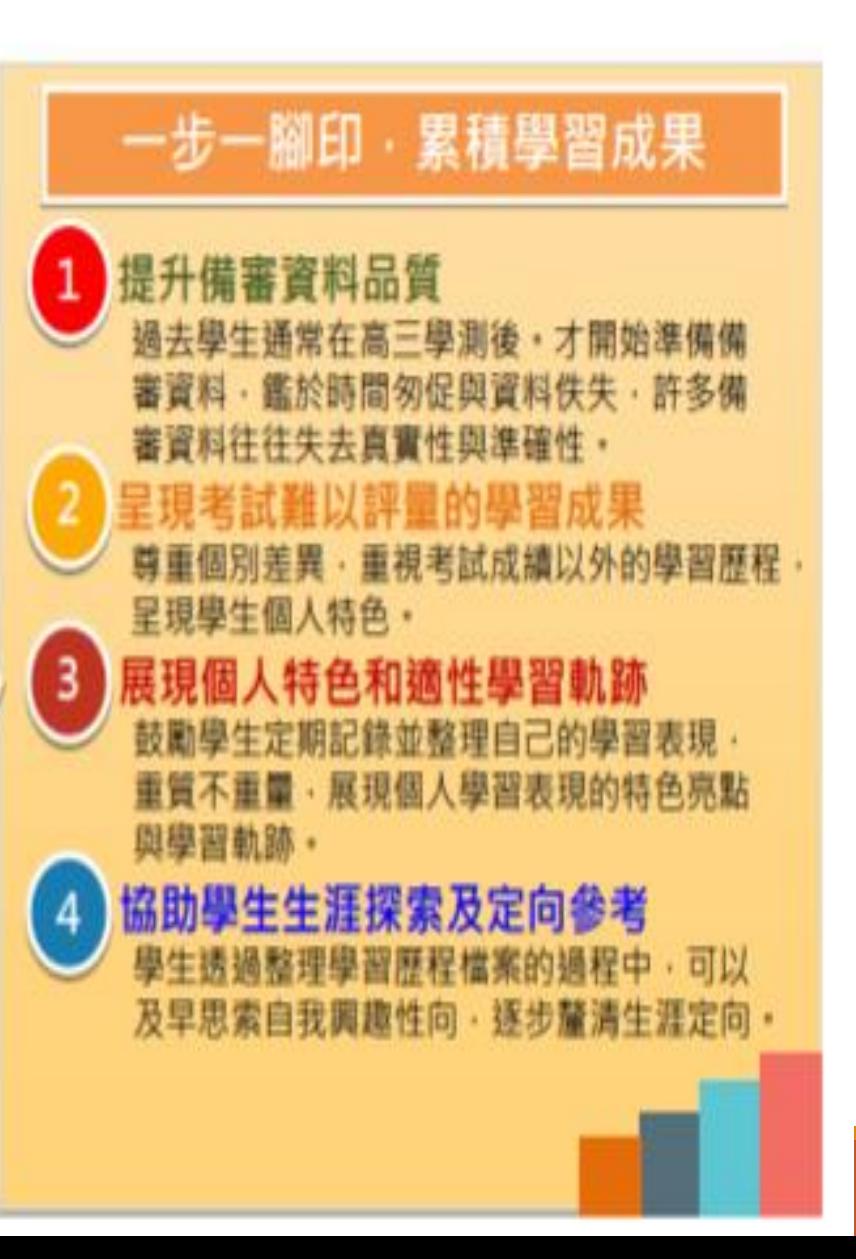

### **學生學習歷程檔案項目**

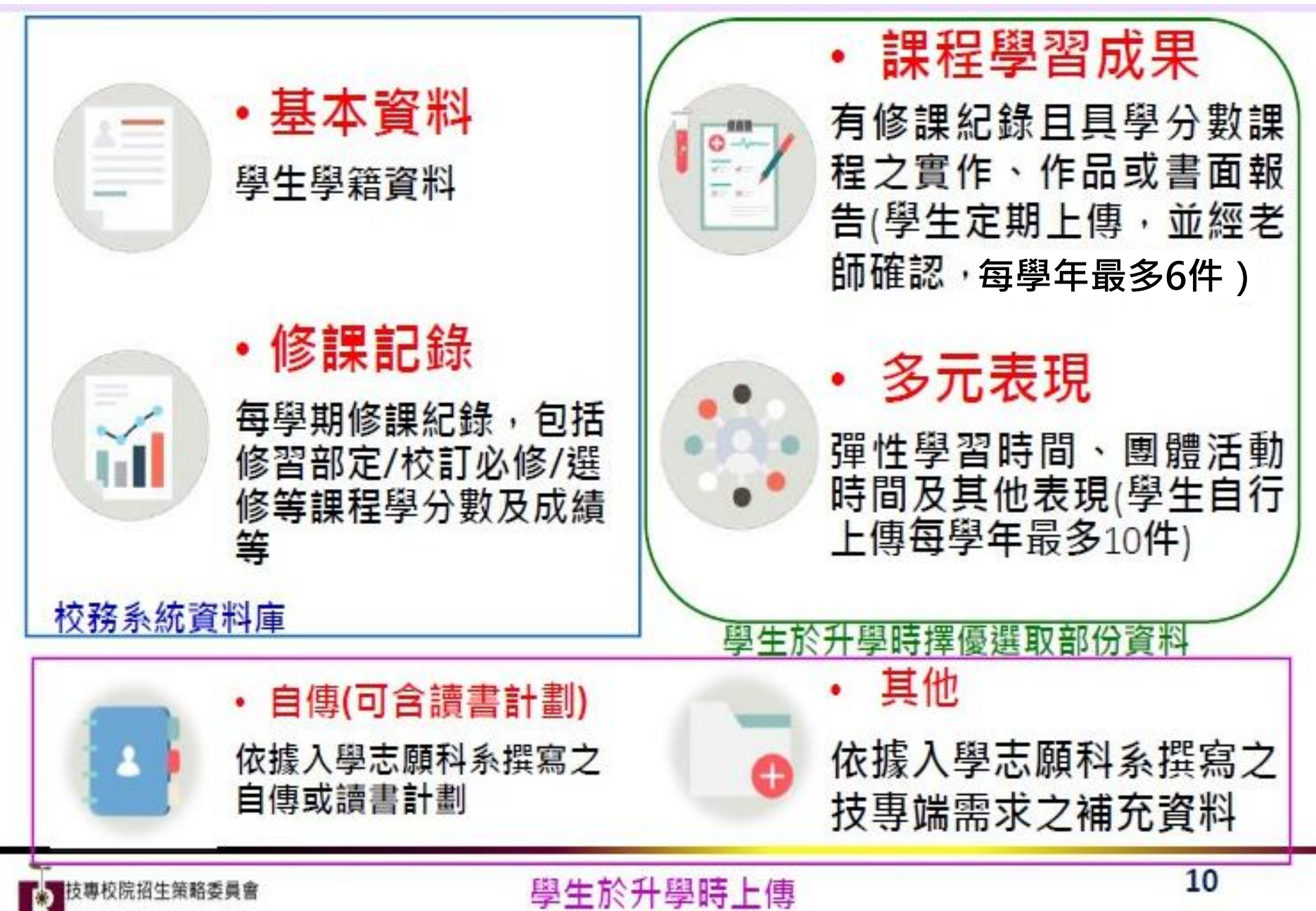

## 學生學習歷程檔案蒐集項目詳細内容

п.

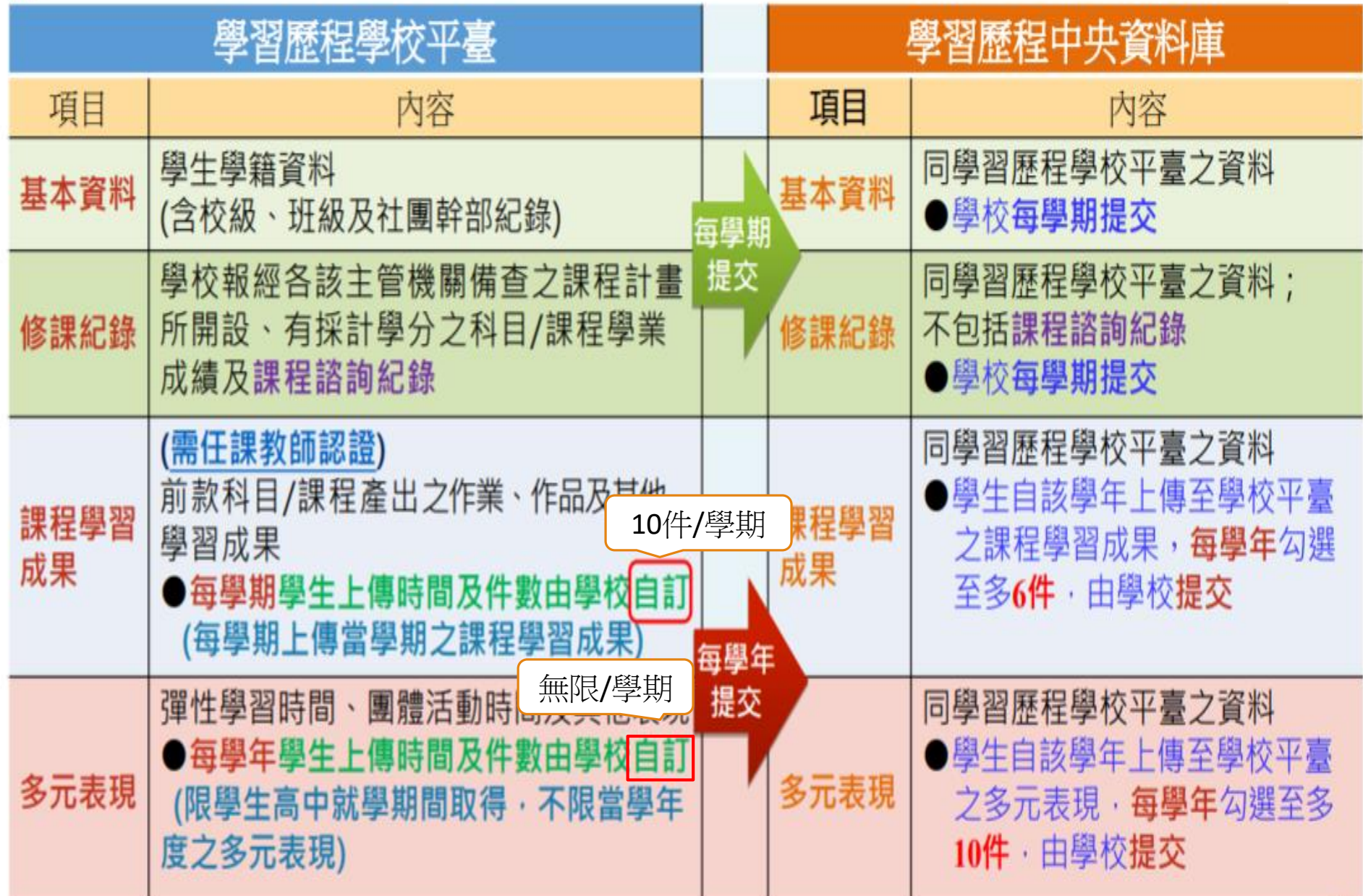

٠

.

### 學生學習歷程檔案與各系統介接作業流程

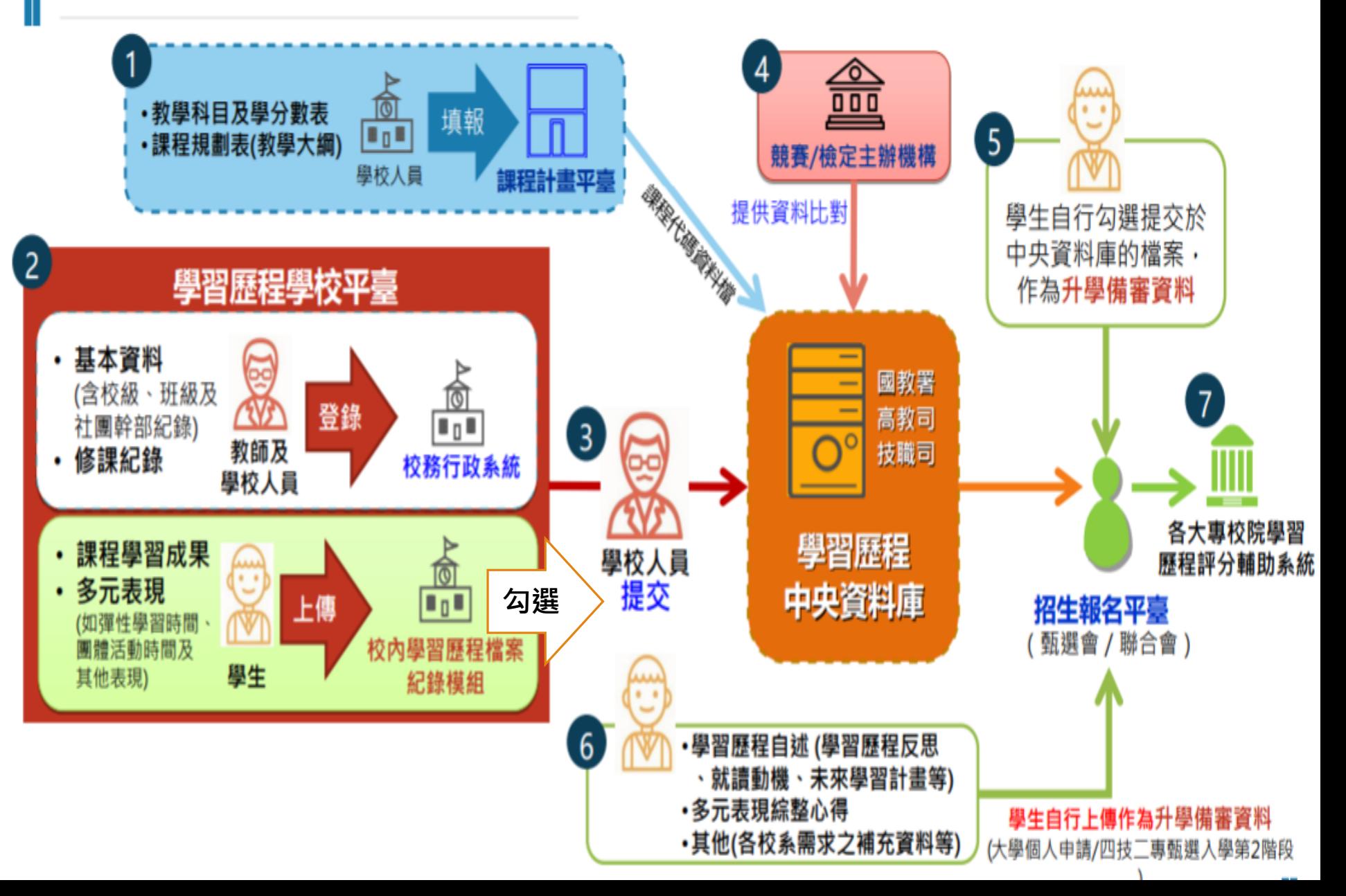

### **課程學習成果(需經教師認證通過)**

- ☺**具學分數之課程學習實作、作品或書面 報告;如:實習報告、專題製作、 製圖、 素描、美術等**
- ☺**依任課老師規定製作,內容可包含歷程照片 、文字描述及反思**
- ☺**若是電腦文書編輯的報告可直接上傳;若是 手寫作業,請掃描或拍照後上傳,請注意 畫面品質**
- ☺**上傳成果要與課程科目相符合**

### 課程學習成果如何呈現

不論哪一種科目,課程學習成果呈現形式, 都可以用作業、作品、成果報告、專題報告、 時事心得、文字影音創作、圖像設計作品、 小論文、文學評論、活動企劃書、展演紀錄、 實習心得等多元形式呈現

### 課程學習成果呈現形式

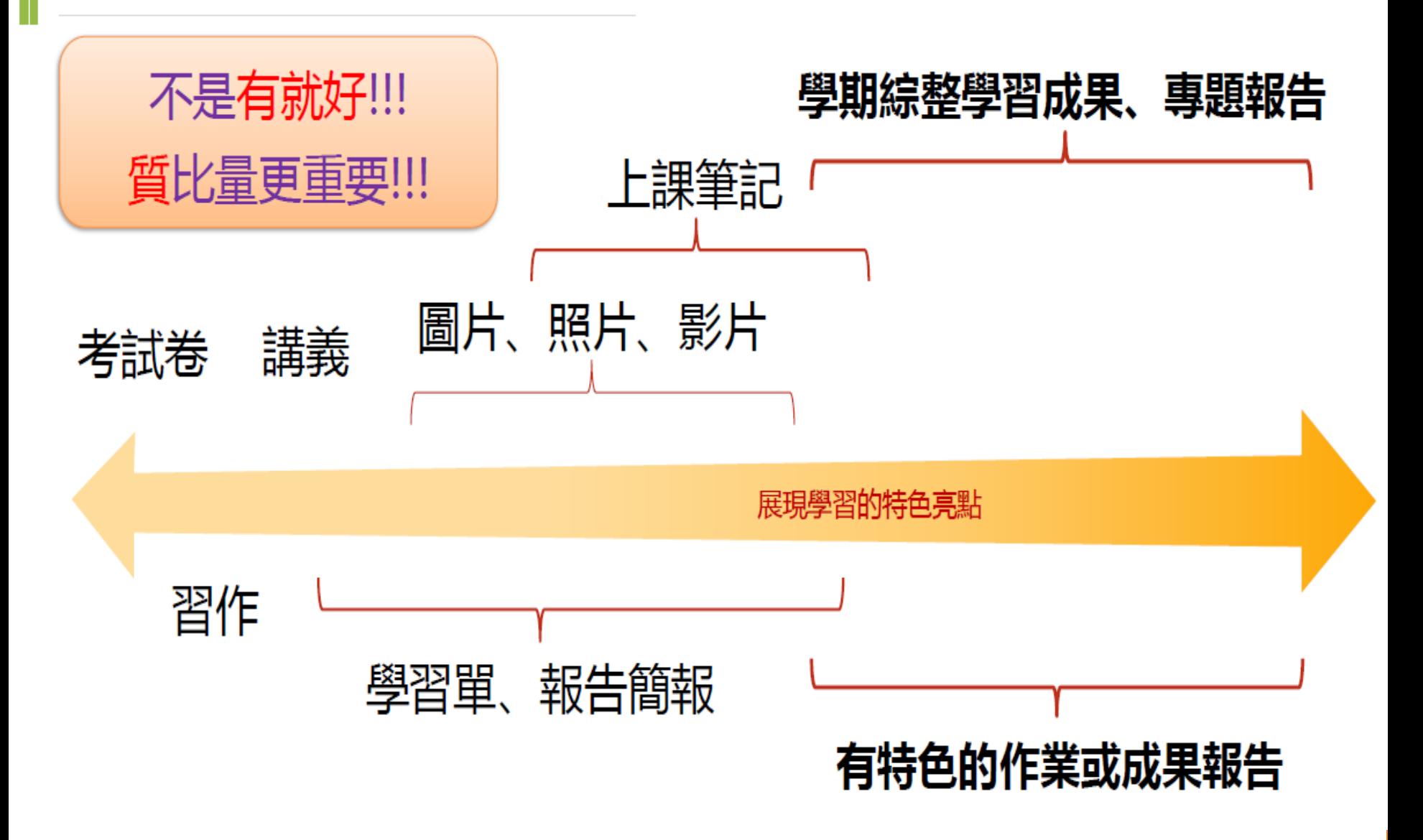

## **課程學習成果(需經教師認證通過)(續)**

- ☺**課程學習成果若為同學生組合作產生之作品, 如專題實作、探究與實作、專題報告等,務必 在封面加註分組同學姓名,並以分工表來呈現 每位同學對於該作品之貢獻度**
- ☺**技能檢定或競賽非屬學校課程計畫開設學分之 教學科目,請勿將技能檢定或競賽成果作為 課程學習成果,學生參加技能檢定或競賽可 列入多元表現**

## **課程學習成果(需經教師認證通過)(續)**

### ☺**檔案格式與大小:文件(pdf、jpg、png) 上限4MB/件;影音(mp3、mp4) 上限 10MB/件** ☺**上傳前請填寫內容簡述欄位,上限100字/件 (不論半形/全形皆以1 字計算)**

- ☺**上傳儲存後一定要按送出認證,老師才能 看到**
- ☺**送出認證後,請追蹤任課老師認證是否通過, 請點選確認已讀;若不通過,請依老師說明 儘快修正後上傳**
- ☺**任課老師認證通過的成果才可勾選**

### **課程學習成果(需經教師認證通過)(續)**

### ☺**每學期同學上傳認證至多10件**

☺**每年暑期到開學後兩個禮拜勾選提交至 中央資料庫,以6件為上限**

☺**請留意教務處公告時程,務必準時完成**

## **課程學習成果上傳**

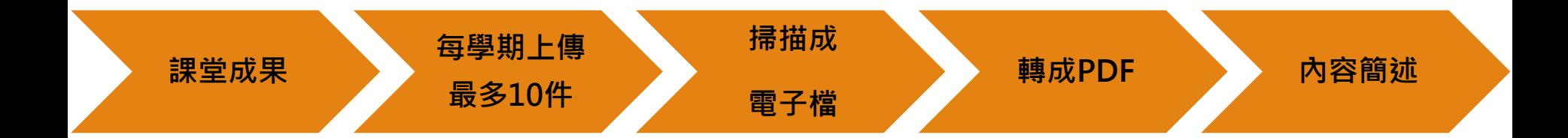

## **課程學習成果上傳**

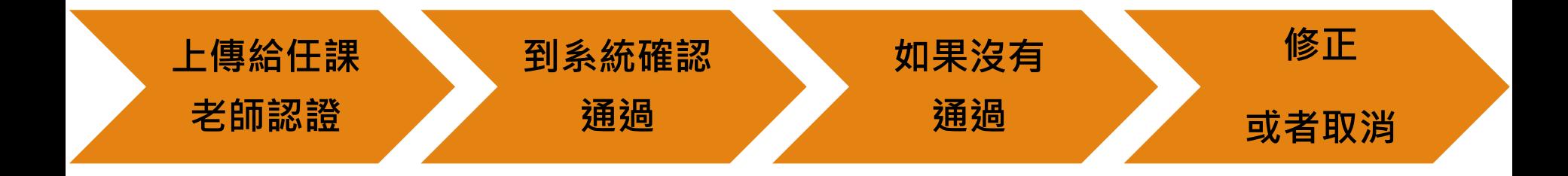

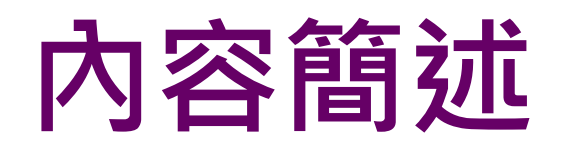

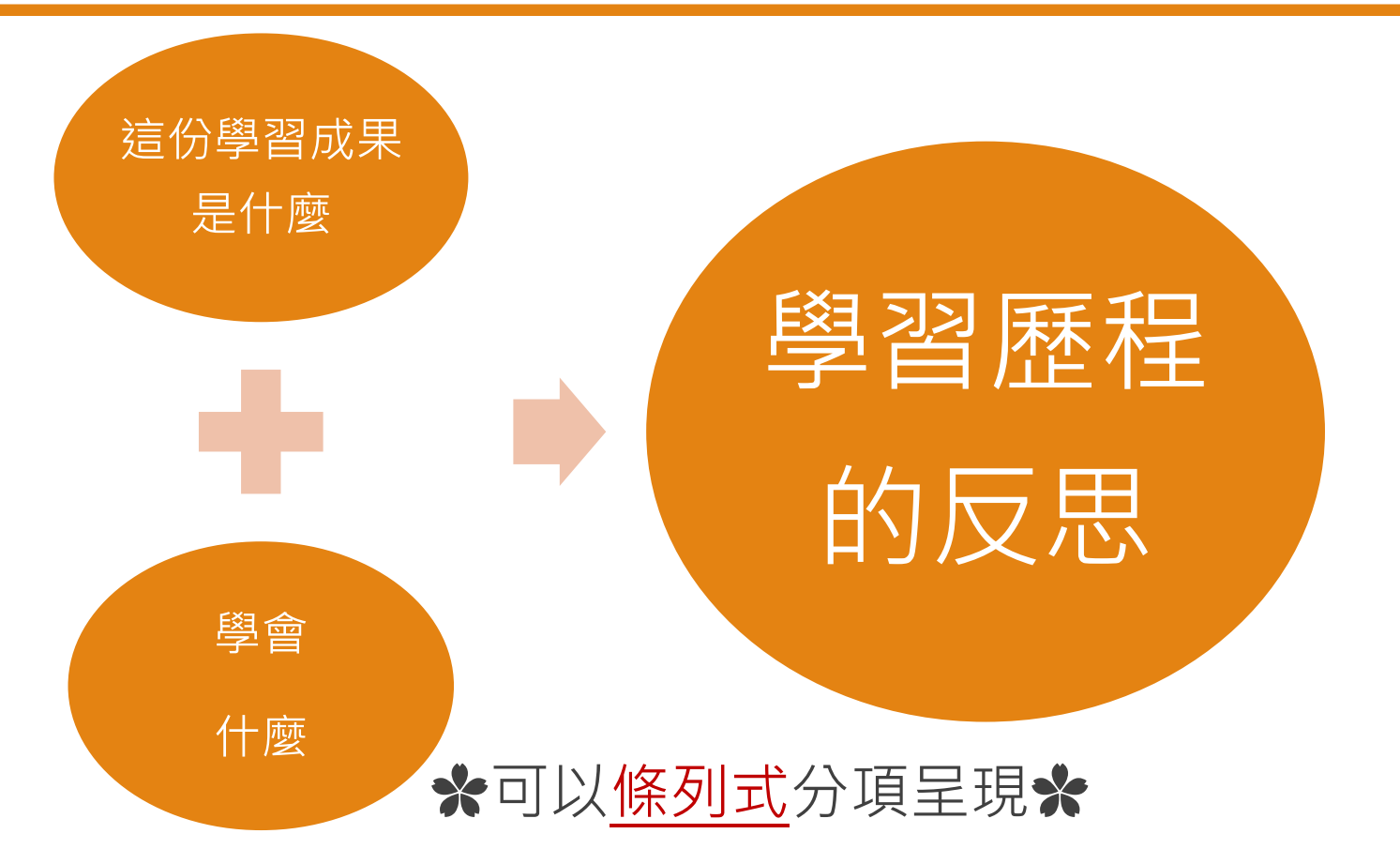

### **內容簡述舉例**

● 在狺個單元裡我原先的狀態是什麼?過程中我學習到了什麼?最後我的心得反思 是……?

●這個單元我覺得最喜歡的是什麼?原因是……?

●我從狺一個單元思考到未來可以學習的是什麼?

●狺個單元我覺得學習的還不錯,原因是……?

●我在學習渦程中遇到了哪些問題?

●我為什麼沒有學習好?我發現有那些原因?

⚫我用了哪些方法來解決問題?

●過程中誰 ( 老師、同學、家長、書籍、電腦網路…… ) 給我幫助 ?

●我狺個單元啟發了我什麼……?

●我對狺一個單元的想法是……?

# **多元表現(同學自行上傳)**

☺**幹部經歷暨事蹟記錄** ☺**競賽參與記錄** ☺**檢定證照記錄** ☺**服務學習記錄** ☺**彈性學習時間記錄** ☺**團體活動時間記錄** ☺**職場學習記錄** ☺**作品成果記錄** ☺**其他活動記錄** ☺**大學及技專校院先修課程記錄**

# **多元表現(同學自行上傳)**

### ☺**將證明、獎狀、證照等佐證資料掃描後 上傳電子檔**

- ☺**同一項活動可整合在同一個檔案,內容 可包含歷程照片、文字描述及反思**
- ☺**檔案格式與大小:文件(pdf、jpg、png) 上限4MB/件;影音(mp3、mp4) 上限 10MB/件**
- ☺**上傳前請填寫內容簡述欄位,限100字/件 (不論半形/全形皆以1 字計算)**

# **多元表現(同學自行上傳)**

☺**女生向前走學習單、勞工安全衛生教育 訓練證明請上傳至其他活動記錄** ☺**多元表現不需經由教師認證,請同學 謹慎上傳,想讓大學老師看到什麼 最能突顯自身優勢及與校系的適配** ☺**同學上傳時間與件數無限制,每年暑期到** 開學後兩個禮拜勾選提交至中央資料庫, **以10件為上限**

☺**請留意教務處公告時程,準時完成**

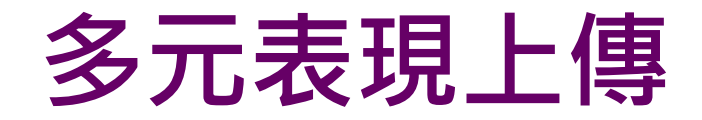

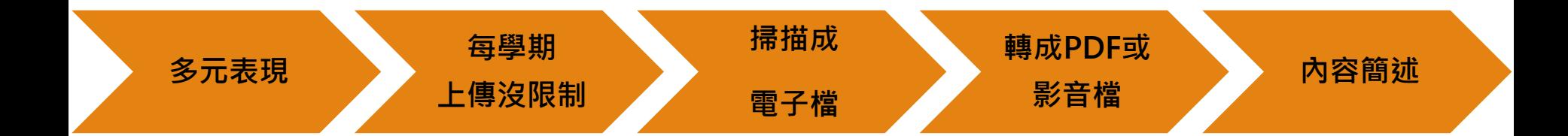

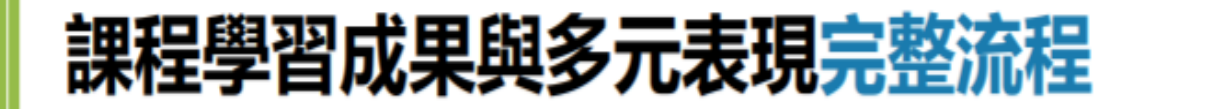

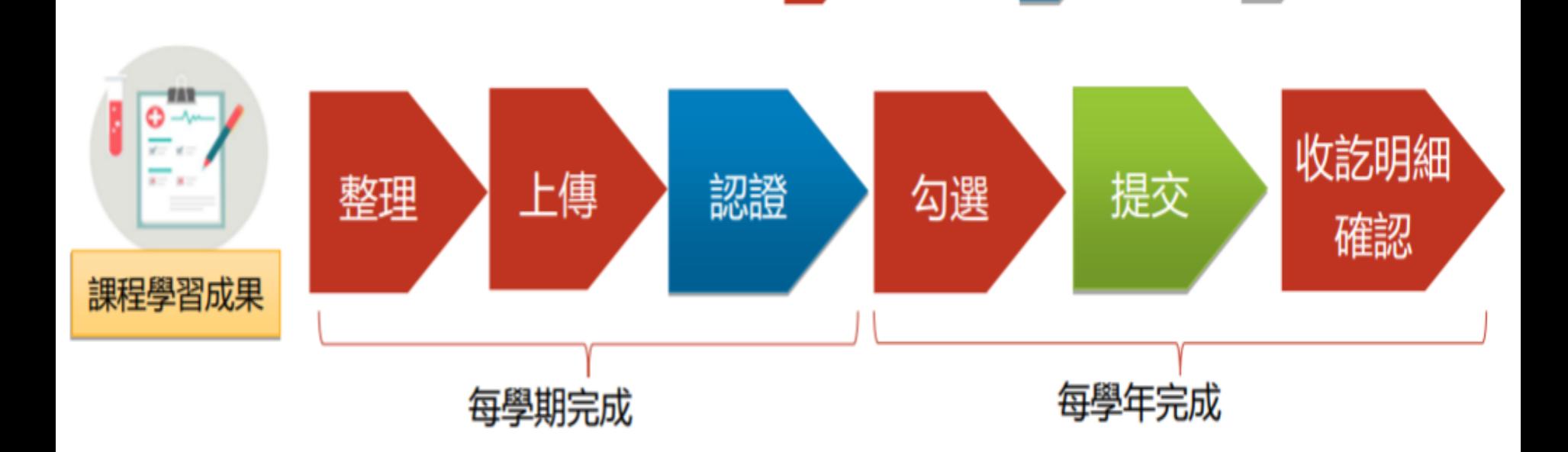

學生負責

教師負責

行政負責

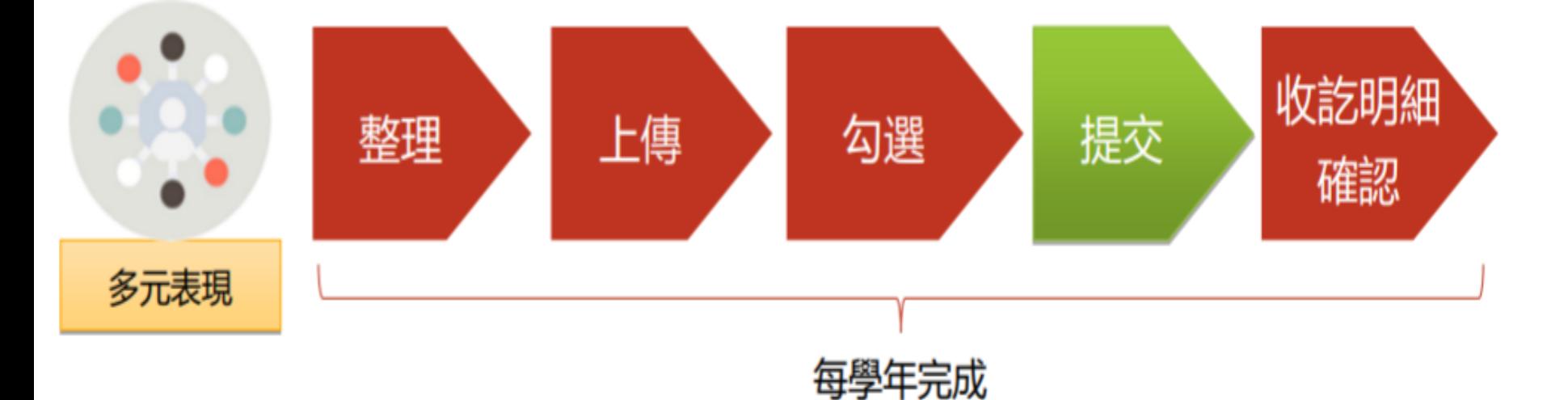

# **臺北市學生學習歷程檔案系統 操作說明**

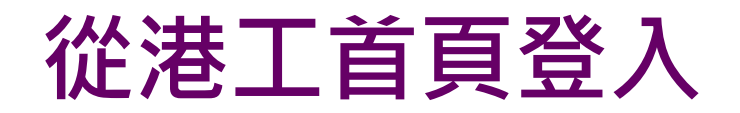

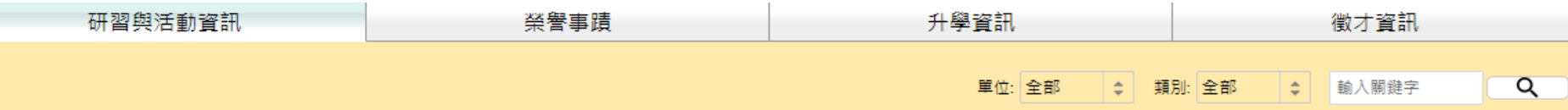

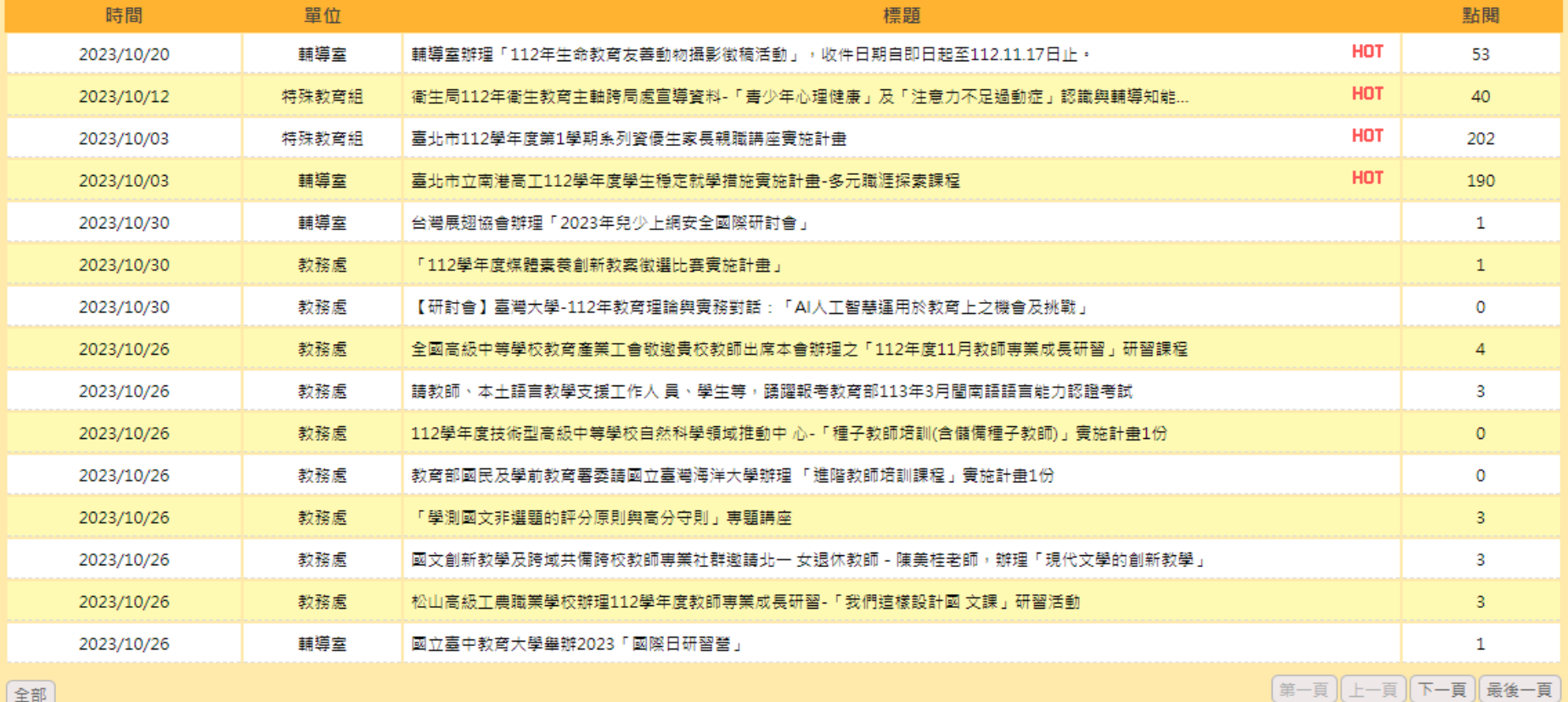

【全部】

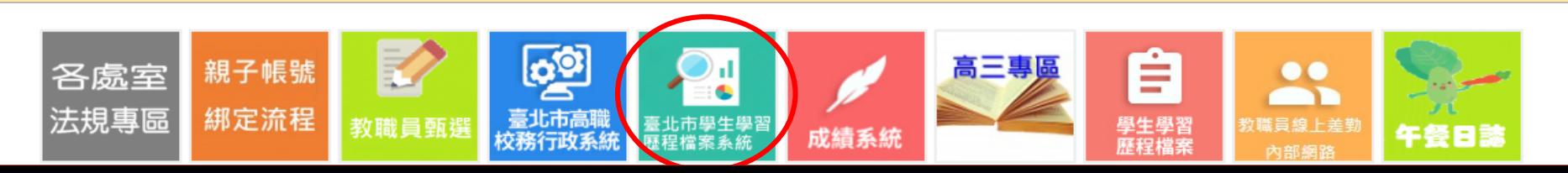

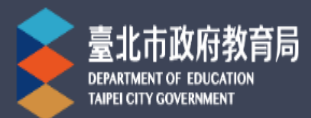

臺北市學生學習歷程檔案系統

學習歷程檔案櫃

首頁

系統操作說明

宣導資料

意見回饋

下載個人檔案

管理區

登入

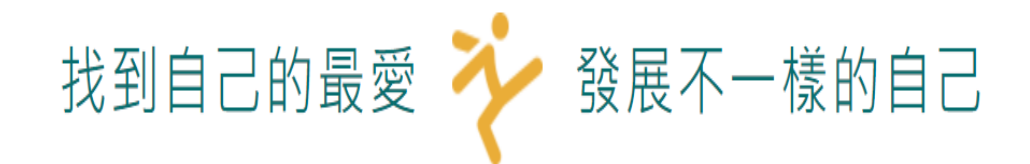

最新消息

September學習成果已完成勾選查 看確認 21

September學生學習歷程檔案更版 06 通知

August 112學年度第1學期教育 28 訓練簡報檔

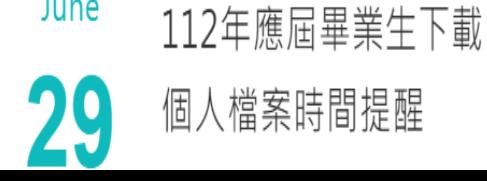

June

MORE V

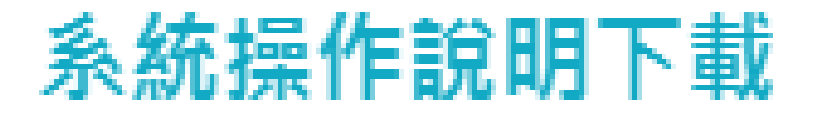

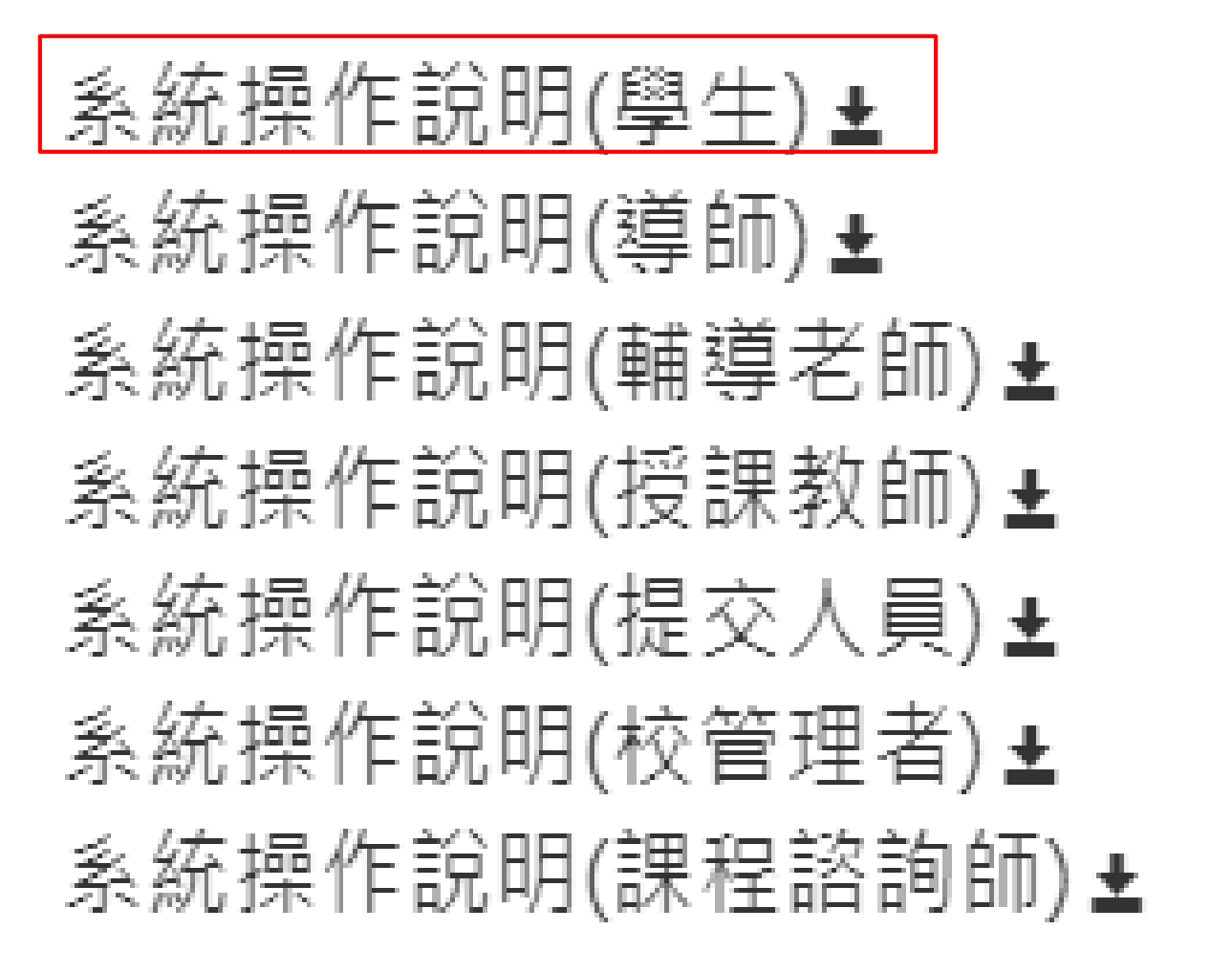

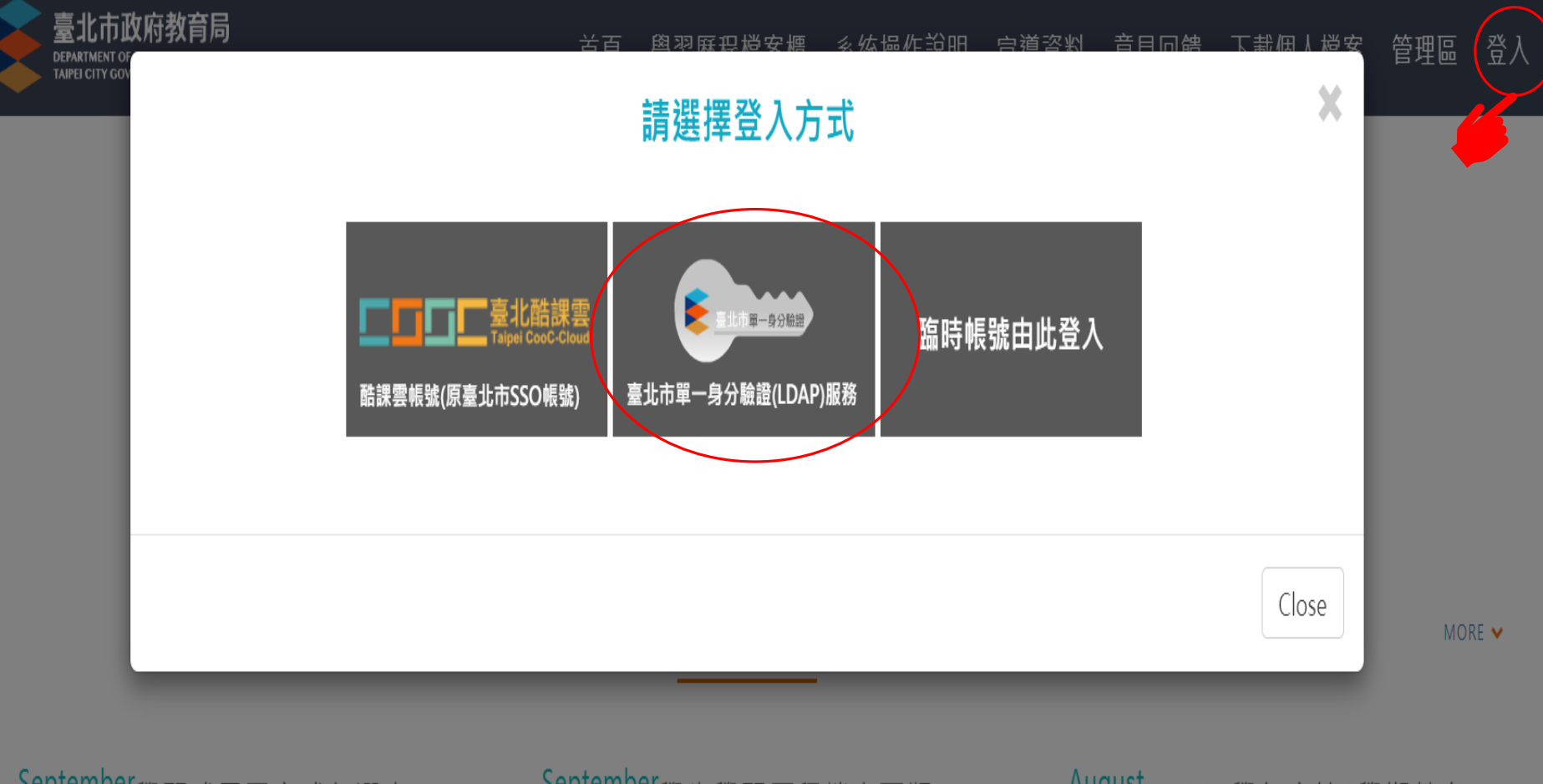

September學習成果已完成勾選查 21 看確認

112年應屆畢業生下載

個人檔案時間提醒

June

September學生學習歷程檔案更版 06 通知

August 112學年度第1學期教育 28 訓練簡報檔

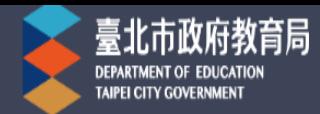

首頁 學習歷程檔案櫃 ▌系統操作說明 宣導資料 意見回饋 下載個人檔案 同學

我的學習歷程檔案櫃 已使用空間: 19.87mb/1500.0mb

未認證學習成果:0筆

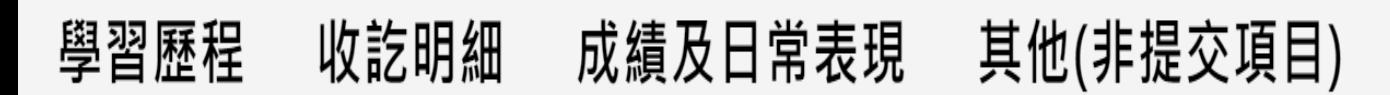

學習成果 送出認證日期時間 學習成果 開放勾選日期時間 2023/05/16 08:00 ~ 2023/05/18 23:59 多元表現 開放勾選日期時間 2023/05/16 08:00 ~ 2023/05/18 23:59

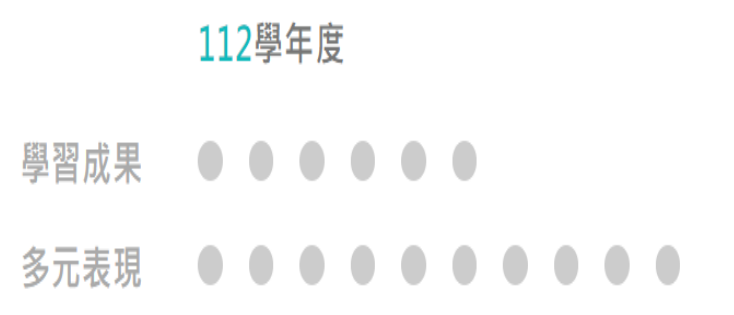

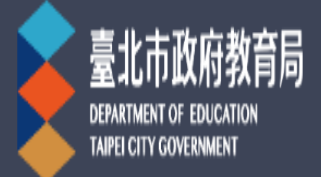

#### 學習歷程檔案櫃 系統操作說明 宣導資料 意見回饋 下載個人檔案 頡

閘

## 學習歷程檔案櫃

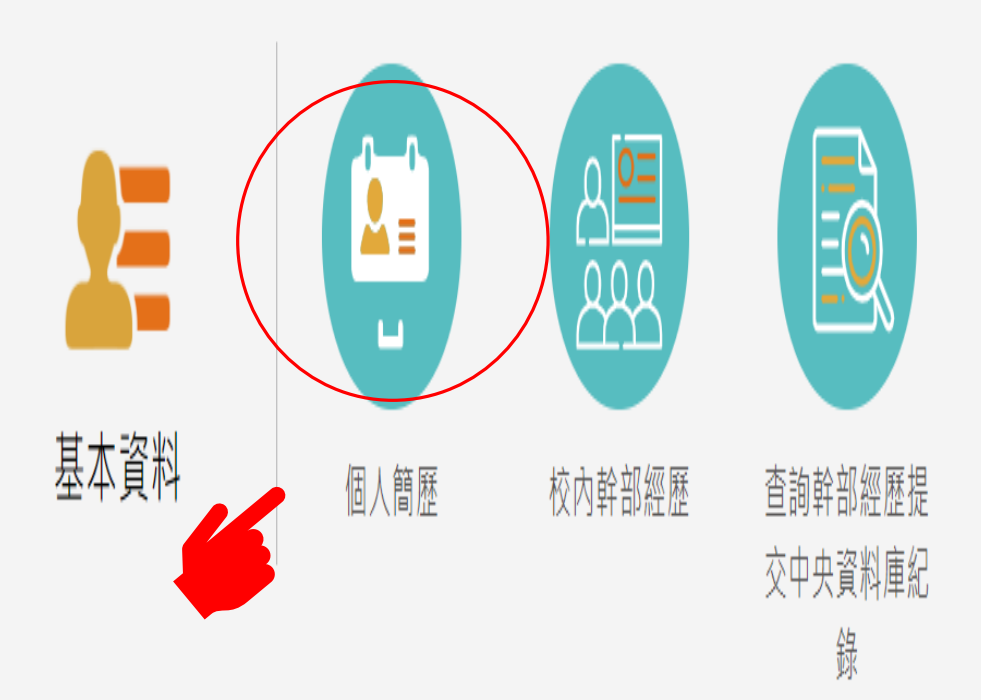

基本資料維護

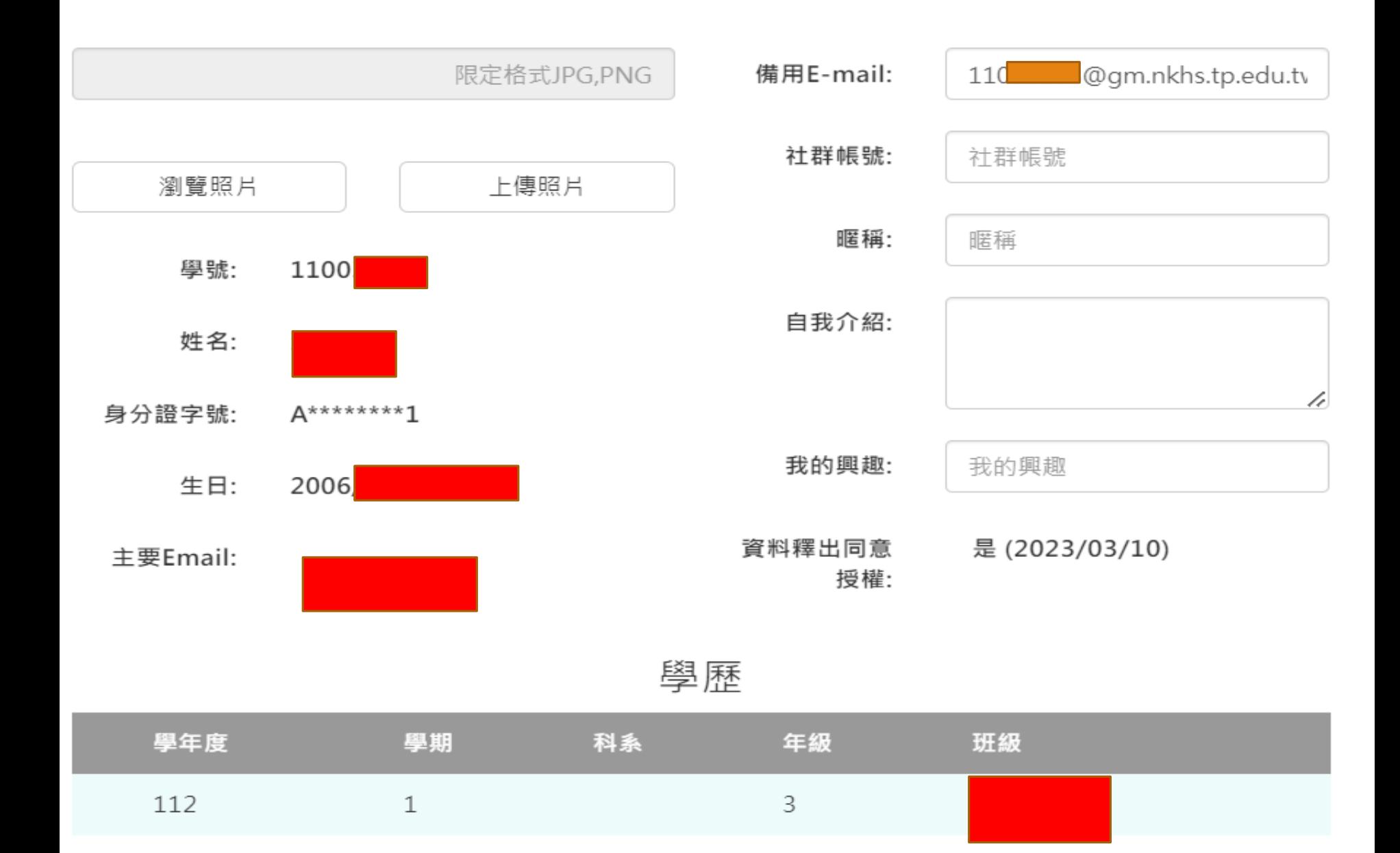

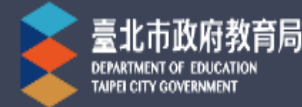

#### 首頁 系統操作說明 宣導資料 意見回饋 下載個人檔案 學習歷程檔案櫃

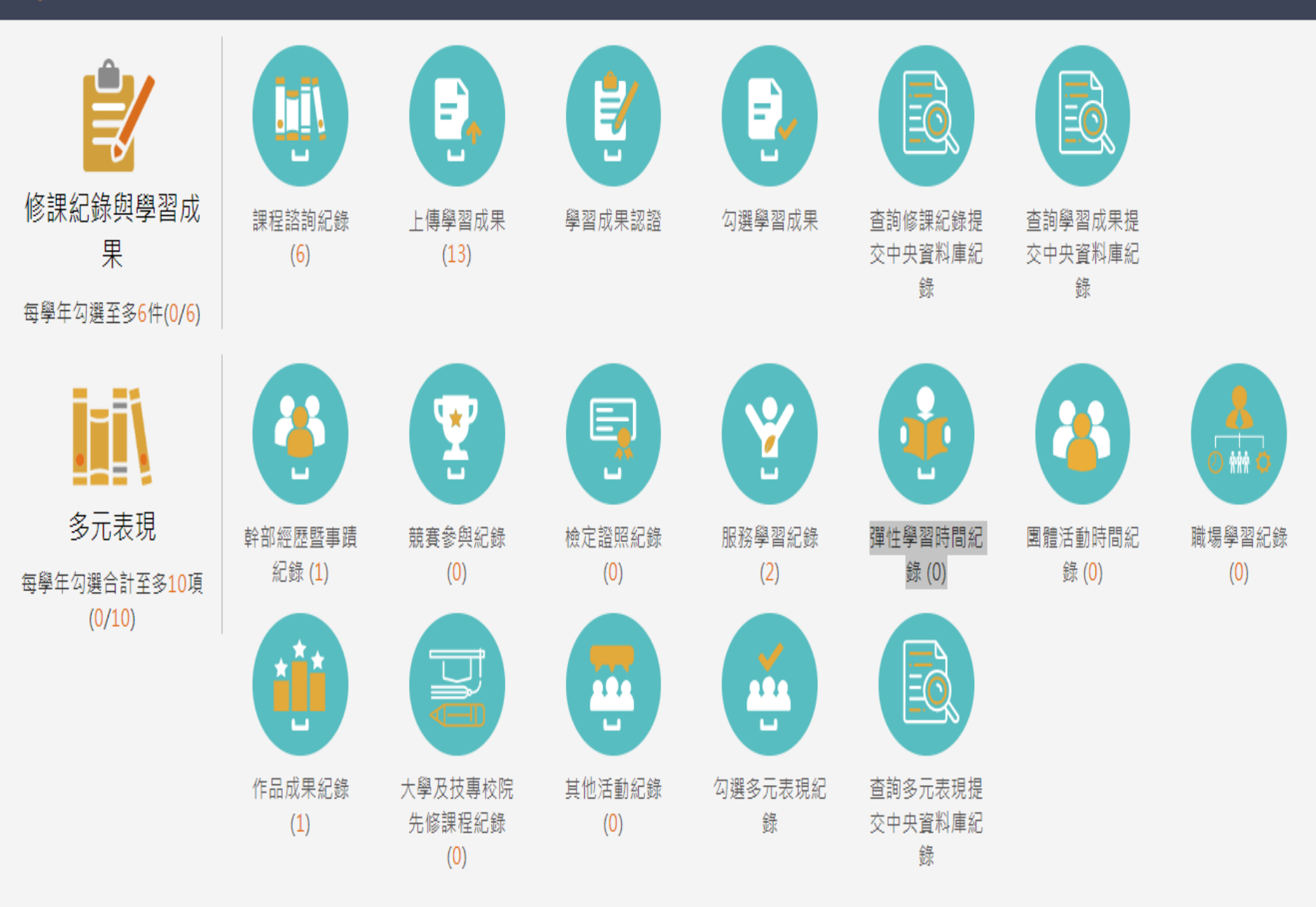

# **學生學習歷程檔案與 大學招生選才(升學備審資料)**

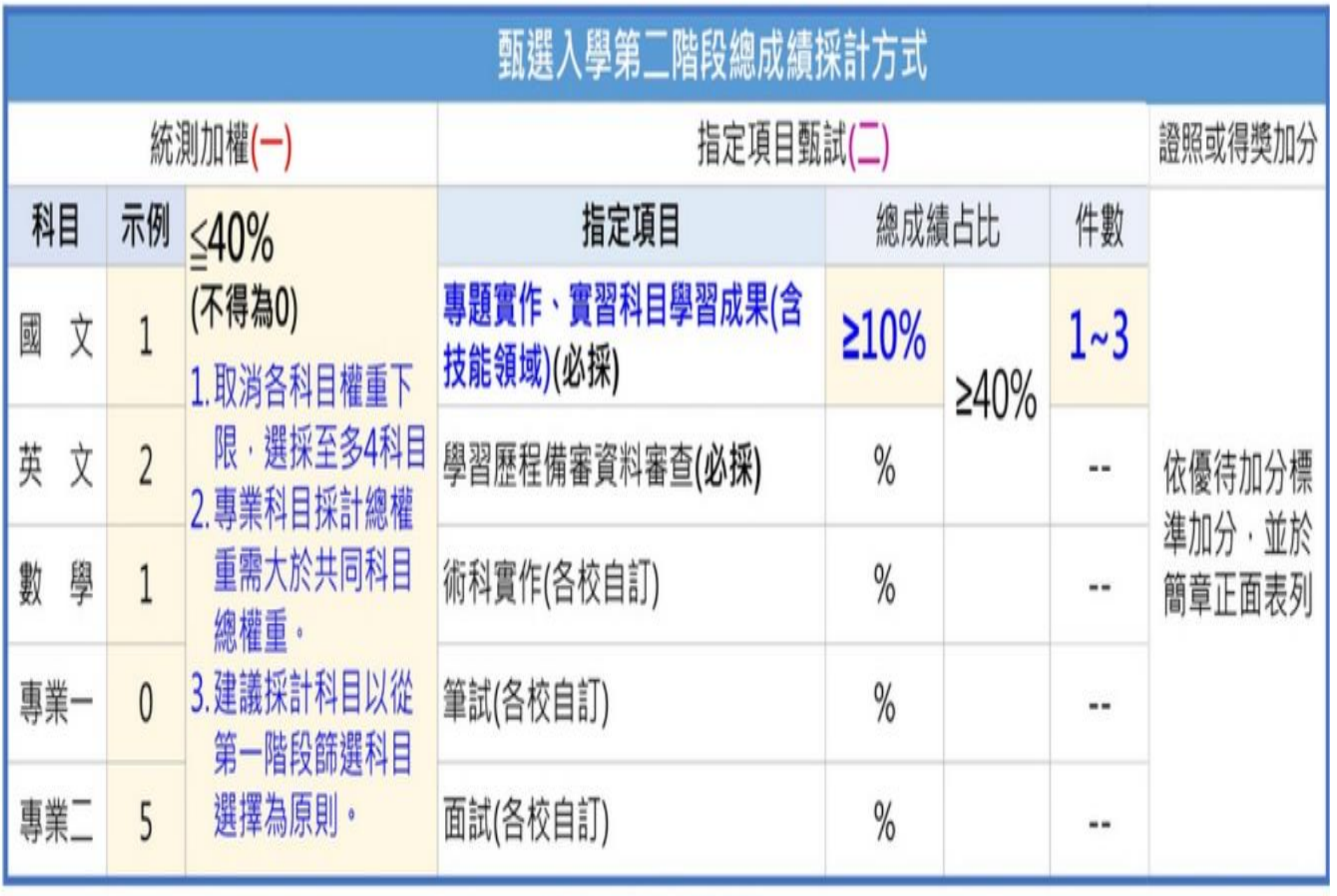

 $(-)+(-)=100%$ 

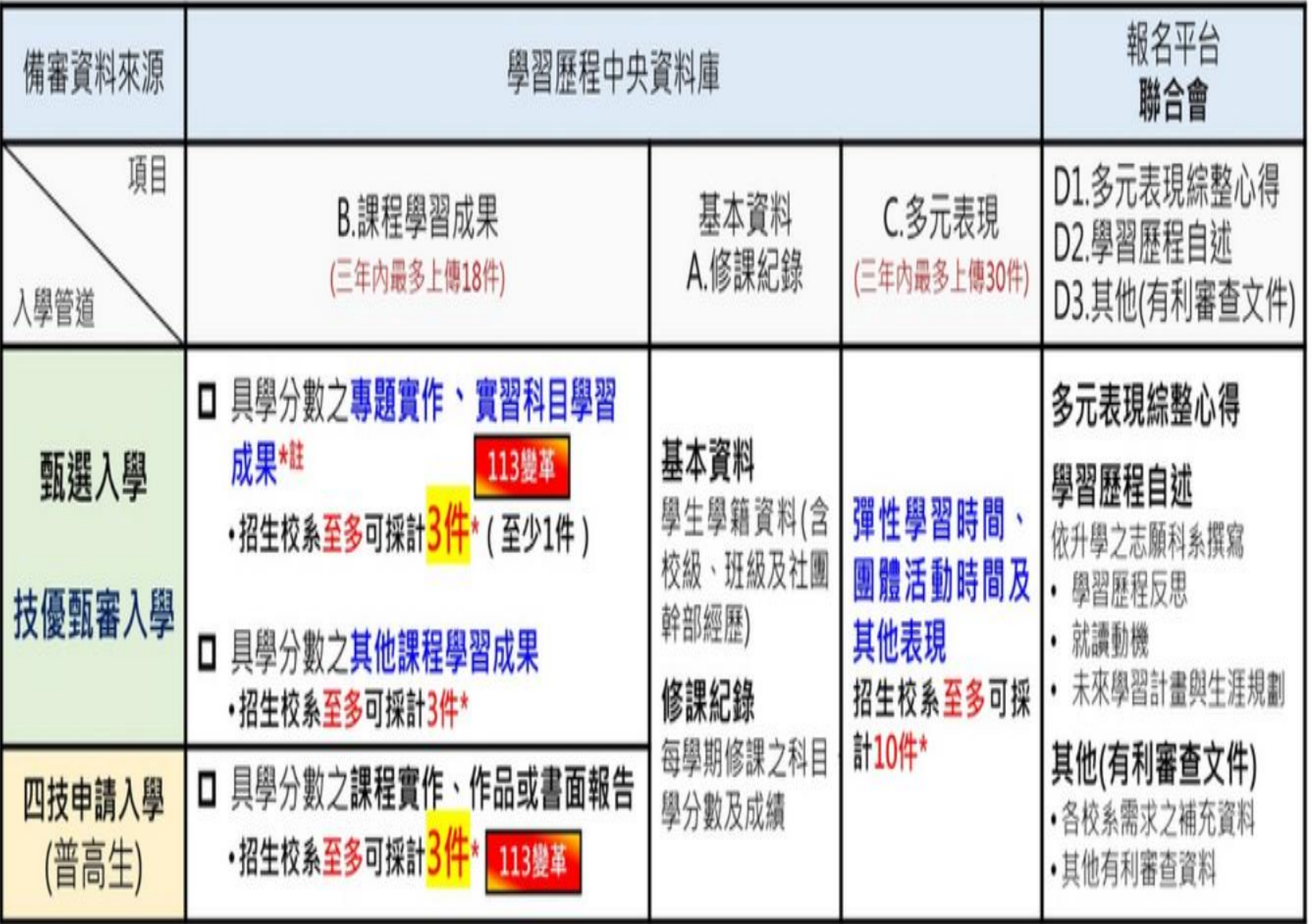

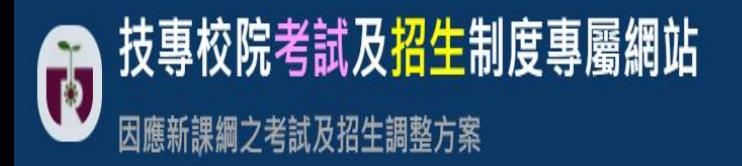

#### 學習歷程檔案 關於技專考招方案 統測考科調整 **HOME** 招牛管道孿革 資源分享 Q&A

# 科大教授備審資料準備方向 及審查重點

技專校院招生策略委員會於112年9-10月辦理12場次「113學年度技專多元入學管道升學說明 ,邀請國立臺北護理健康大學護理系林惠如主任講解如何準備學習歷程備審資料及技 會」 專校院的審查重點。

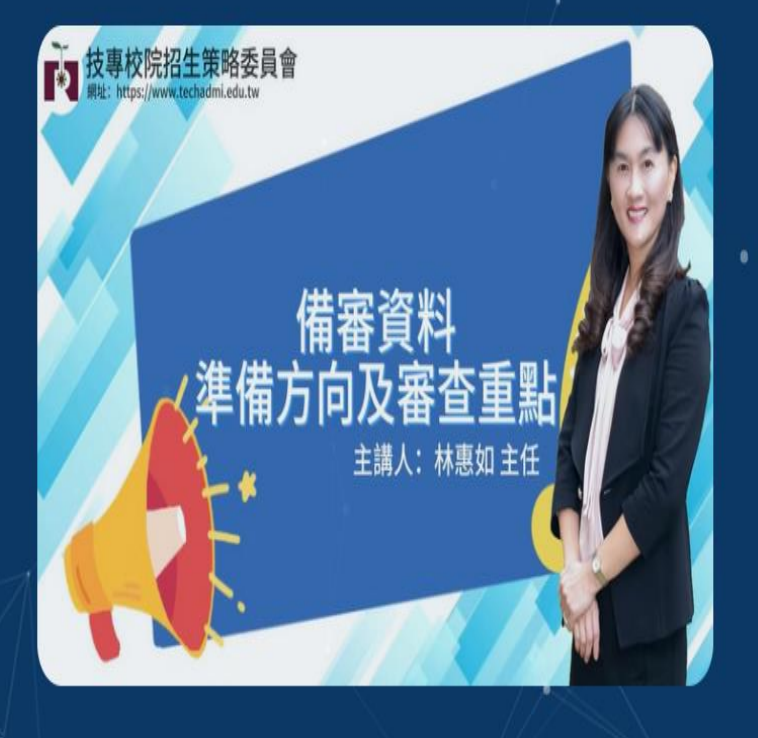

收看北護大林惠如主任的精彩解說

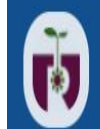

### 技專校院考試及招生制度專屬網站 因應新課綱之考試及招生調整方案

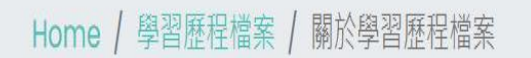

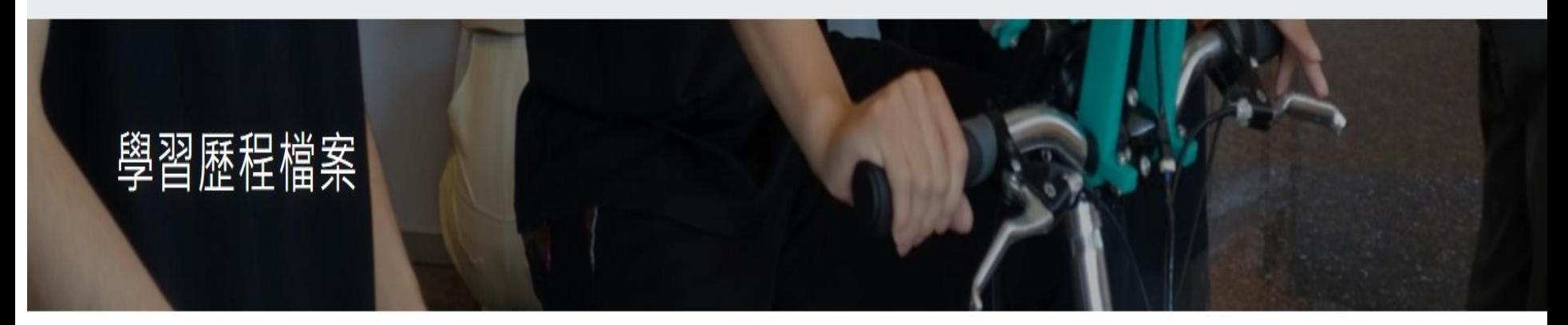

關於技專考招方案 統測考科調整

招生管道變革

學習歷程檔案

資源分享

Q&A

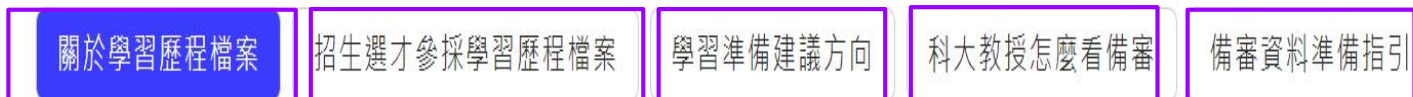

**HOME** 

### 關於學習歷程檔案

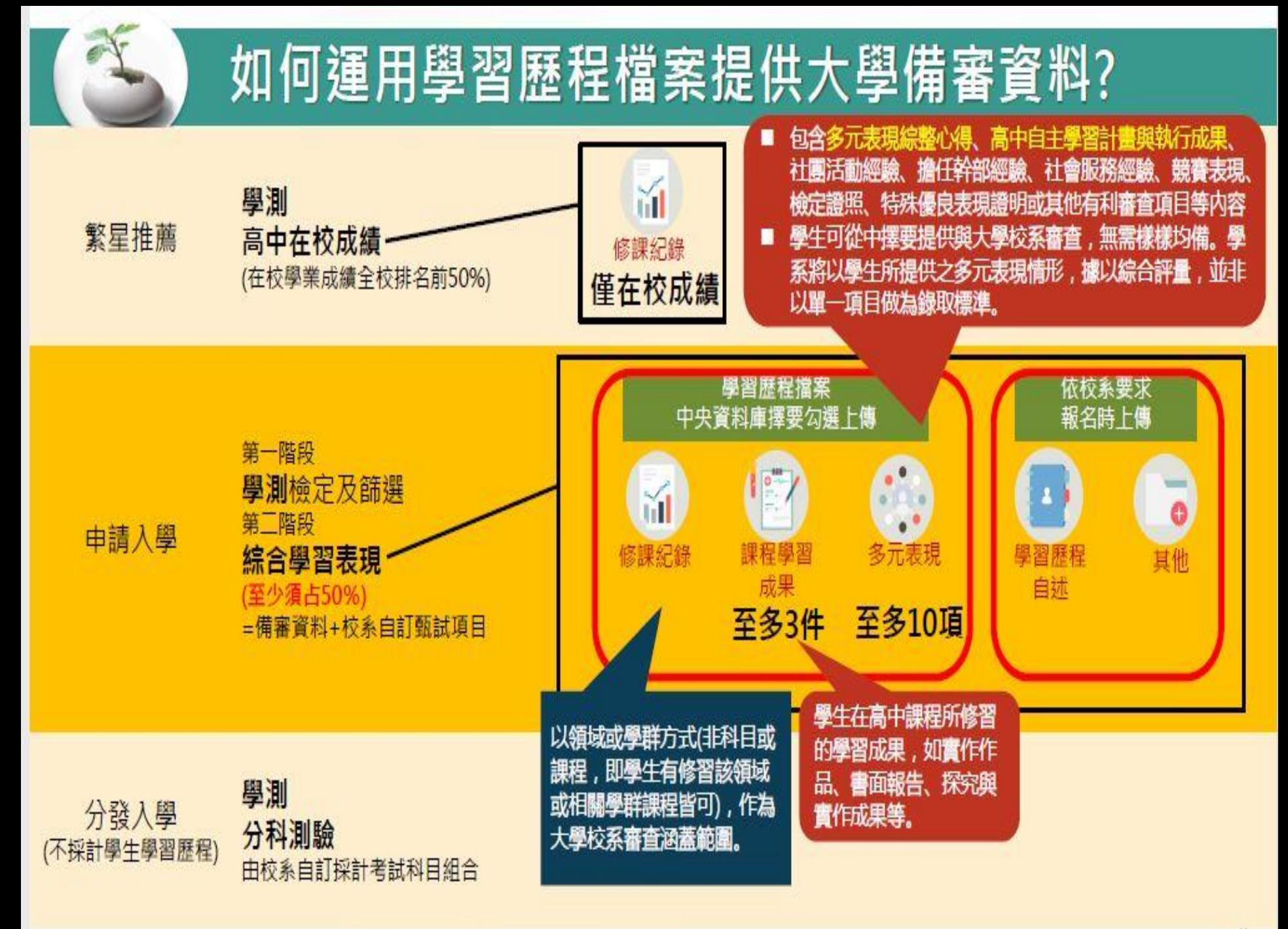

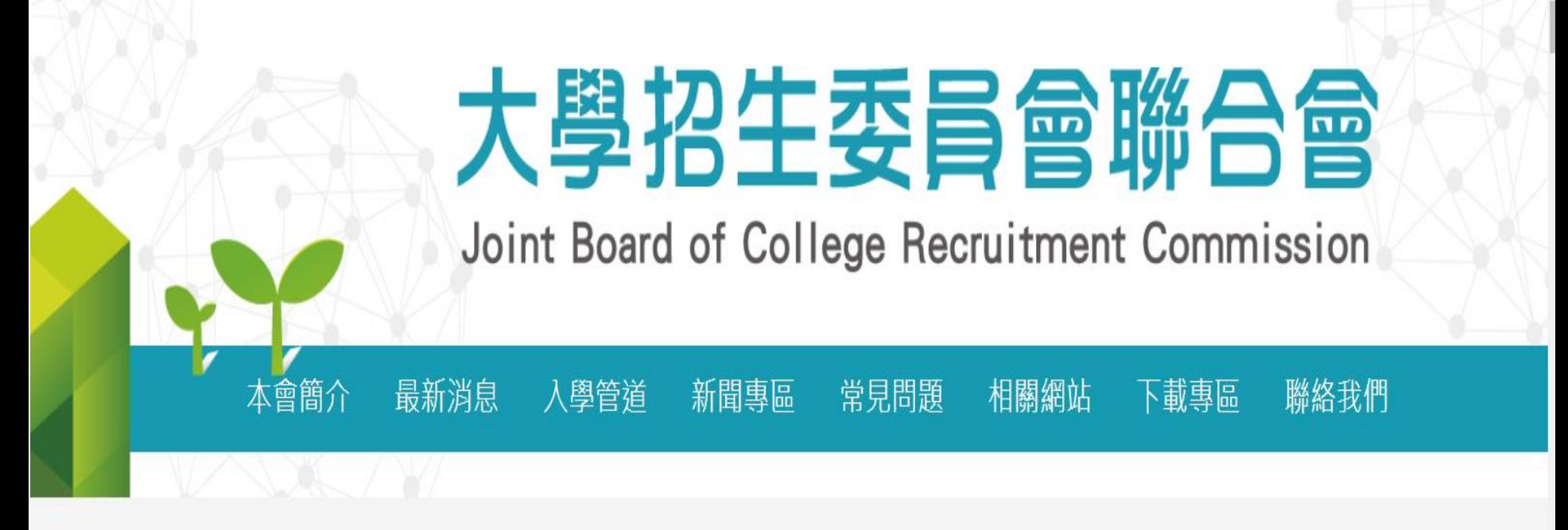

 $\Box$  $\Box$ 

 $W - S$ 

### 本會置頂訊息(藍色區塊為重要訊息置頂,最新消息請拉至下方;下載專區另設相關檔案或新聞稿專區)

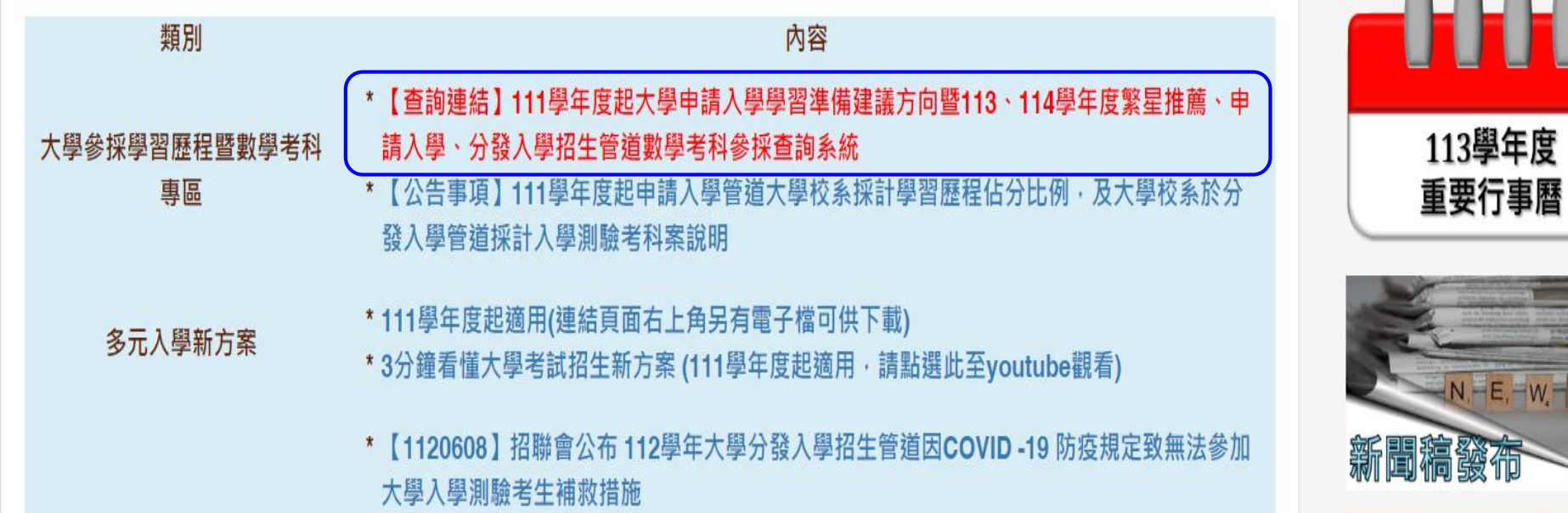

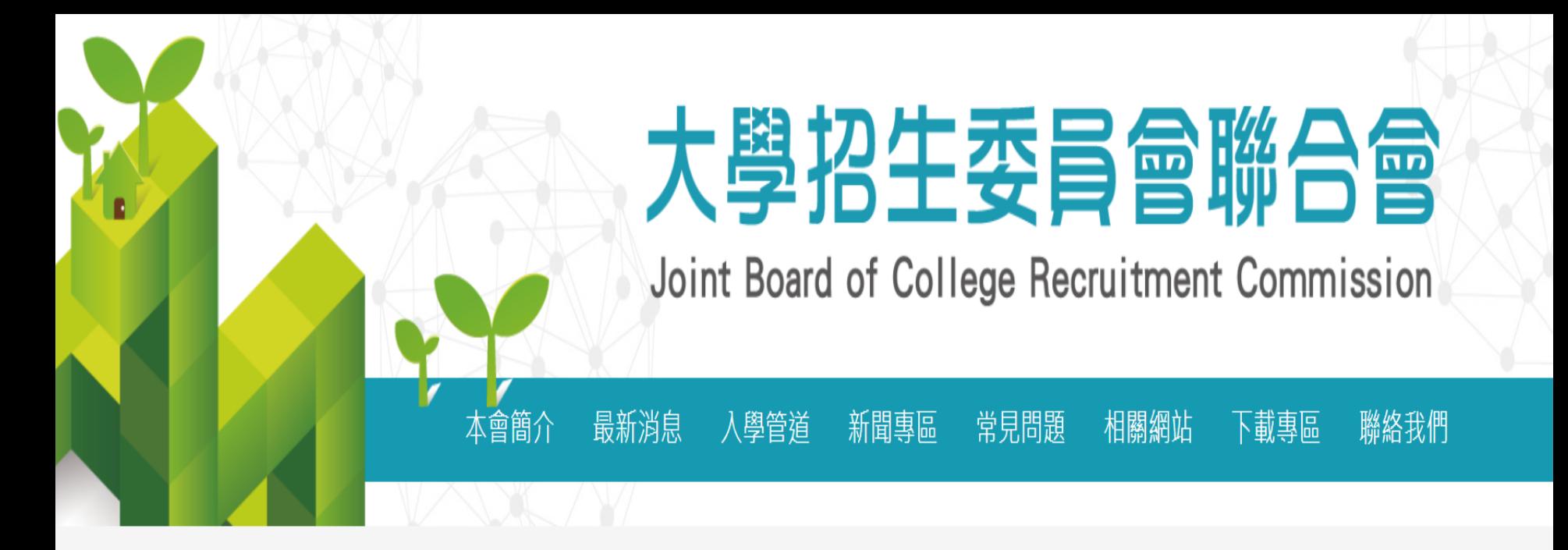

### 111學年度起大學申請入學學習準備建議方向 暨113、114學年度繁星推薦、申請入學、分發入學招生管道數學考科 參採杳詢系統

首頁 / 入學管道 / 111學年度起大學申請入學學習進備建議方向暨113、114學年度繁星推薦、申請入學、分發入學招牛管道數學考科參採杳詢系統

申請入學參採高中學習歷程資料查詢

繁星推薦、申請入學、分發入學參採數學考科杳詢

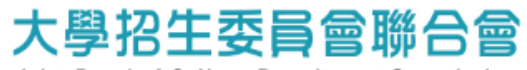

Joint Board of College Recruitment Commission

### 大學申請入學參採高中學習歷程資料完整版查詢系統

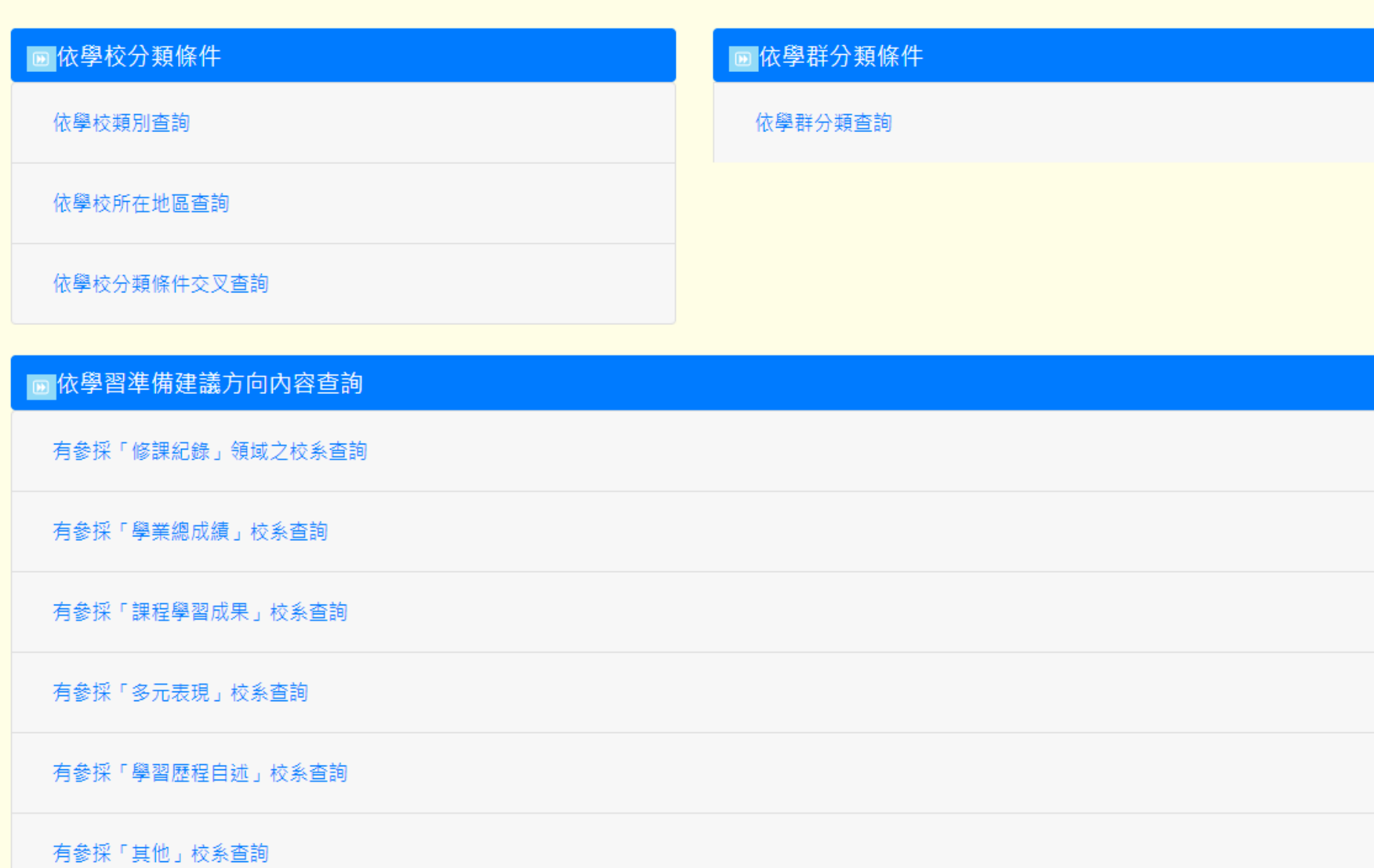

# **資源網站**

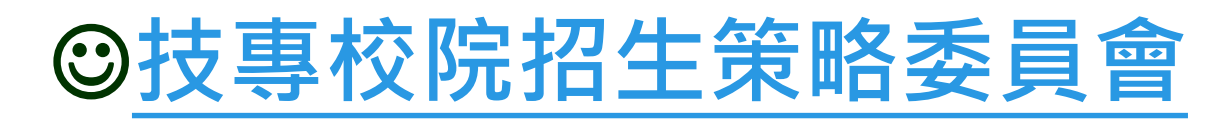

### **→111-113[四技二專各入學管道學習準備建](https://www.techadmi.edu.tw/111new/apply/) 議方向**

**→ 114學年度[四技二專各入學管道學習準備](https://www.techadmi.edu.tw/newer/apply114/) [建議方向查詢](https://www.techadmi.edu.tw/111new/apply/)系統**

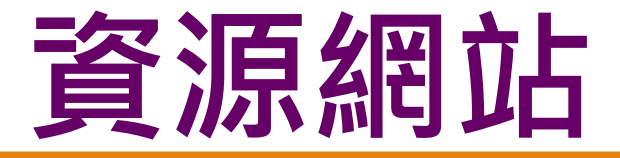

## ☺**ColleGo[大學選才與高中育才](https://collego.edu.tw/) [輔助系統](https://collego.edu.tw/)**

### 善用 ColleGo 網站,協助生涯定向與學習準備

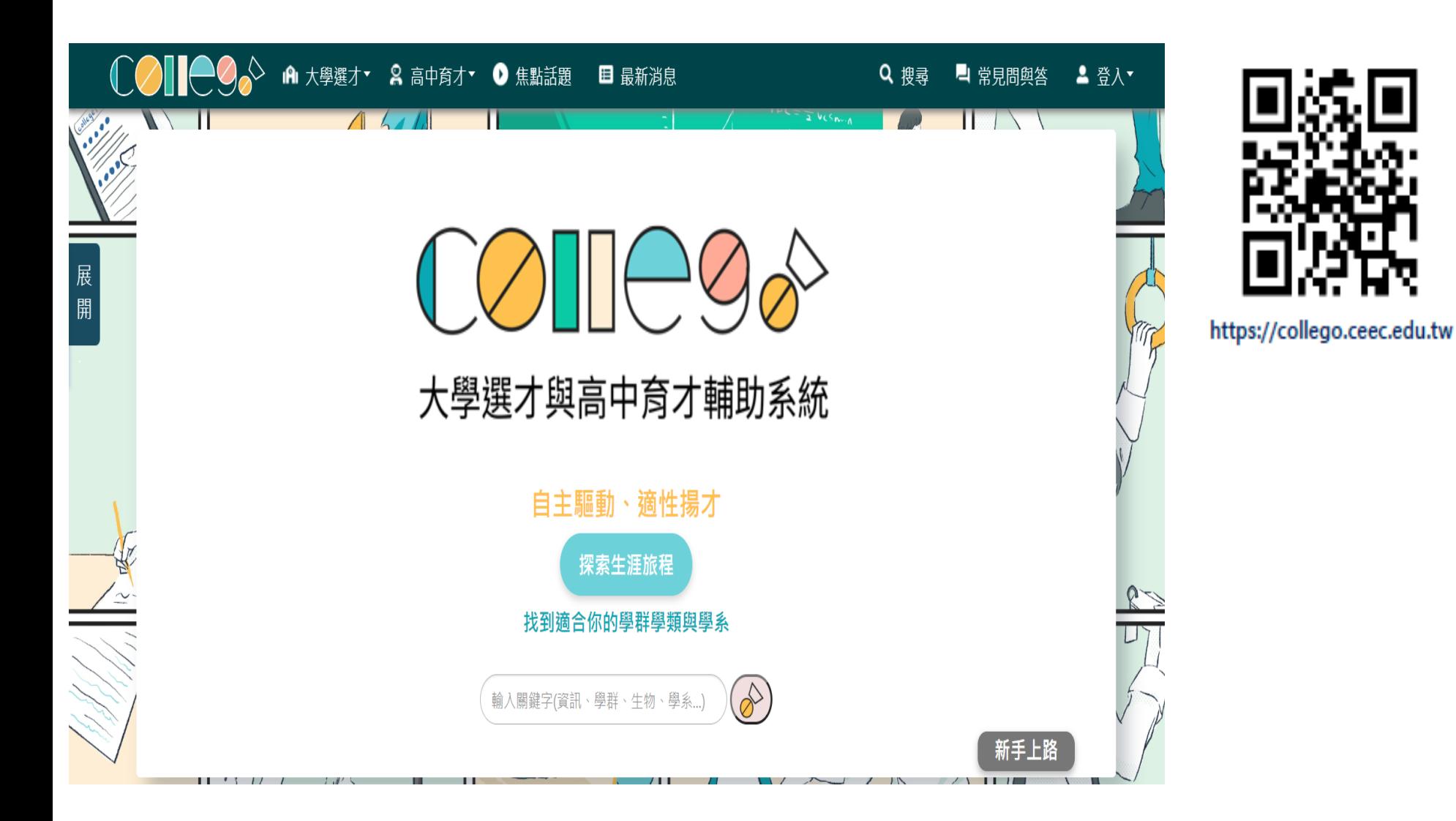

m.

### 善用 ColleGo 網站,協助生涯定向與學習準備

### 清楚了解相似差異

生涯探索後·知道自己可能有 好幾個感興趣的學群學類學系 推薦使用:比較功能

### 學科能力的自我評估

擅長特定科目或對特定科目感 到有興趣的學生 推薦使用:探索系列、進階適配

П

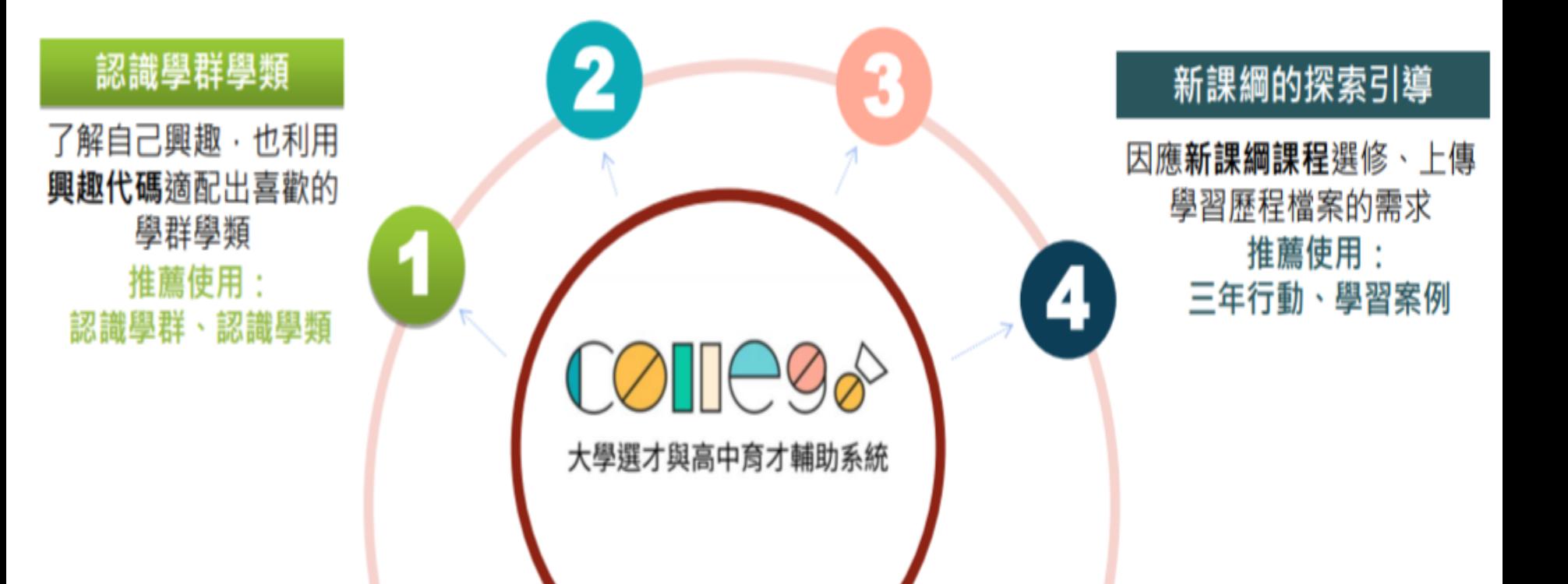

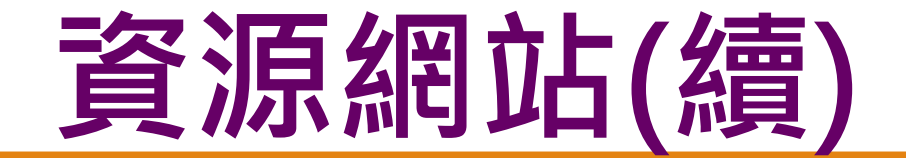

## **[港工首頁→](http://www.nkhs.tp.edu.tw/ischool/publish_page/0/)行政組織→輔導室 →輔導室網站**

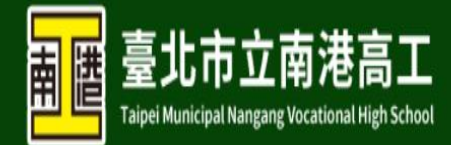

A.

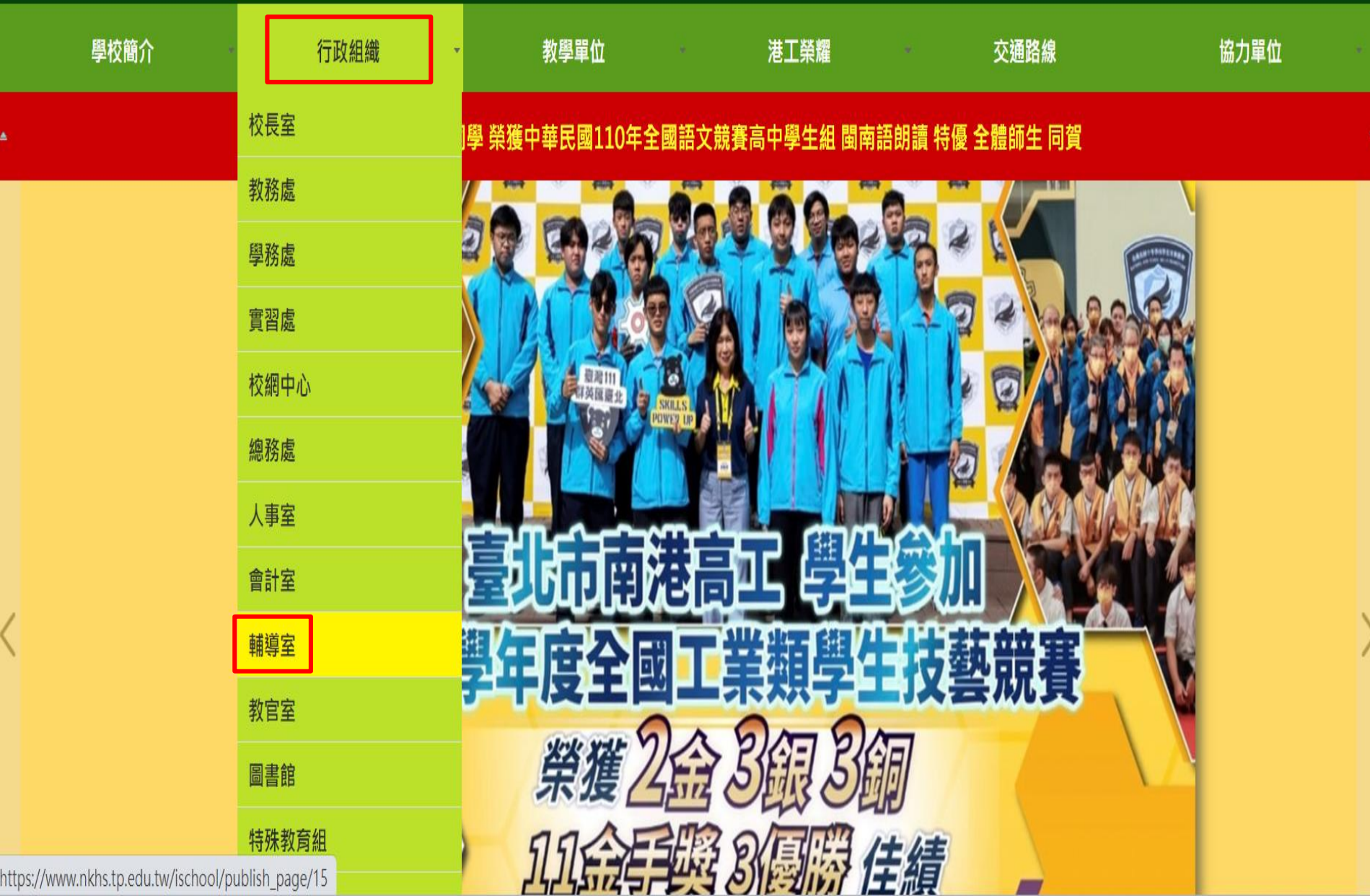

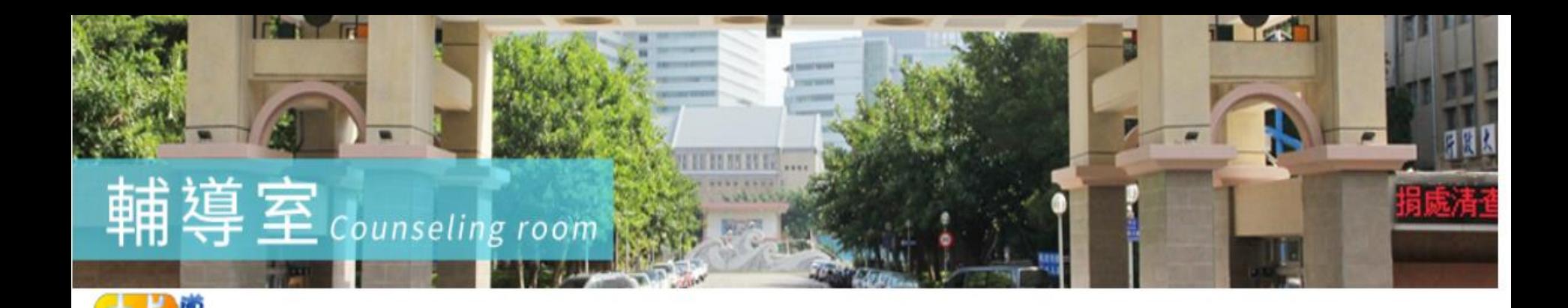

最新消息 NEWS

#### ■ 回首頁

- 業務職掌
- 生涯資訊
- 輔導相關辦法規章

網站選單

- 活動照片
- 輔導資源區
- □ 輔導室位置圖

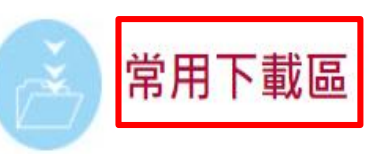

■ 下載前說明 學生學習歷程檔

案new

Ð

全部

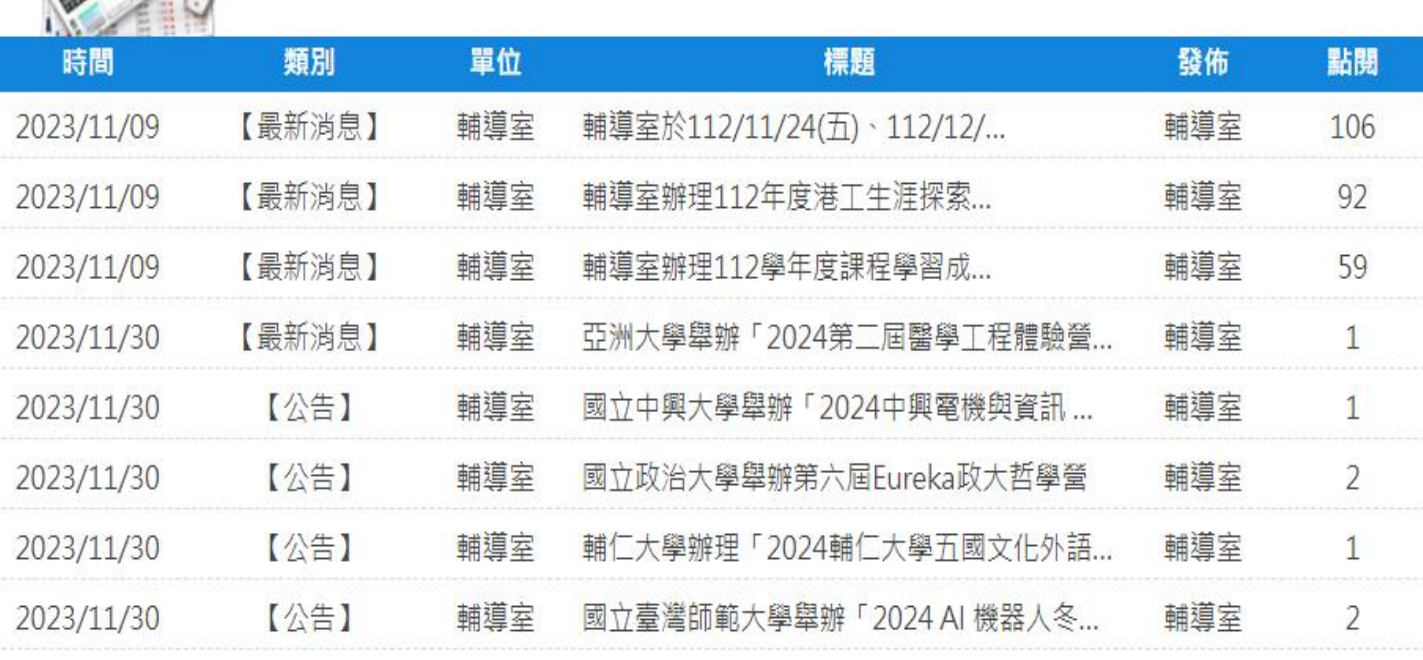

第一頁 上一頁 下一頁 最後一頁

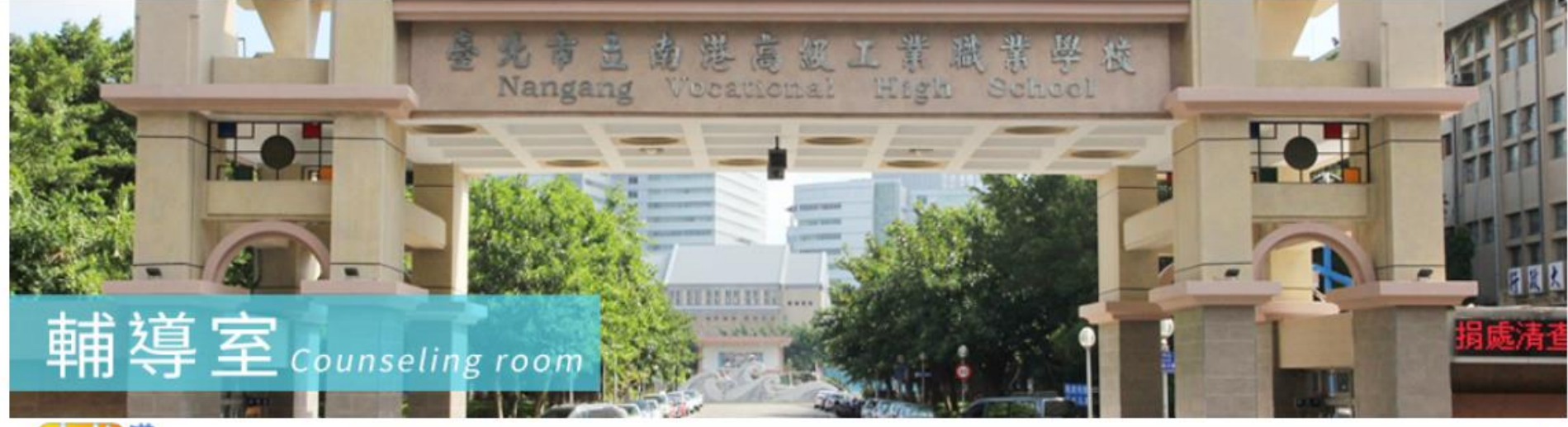

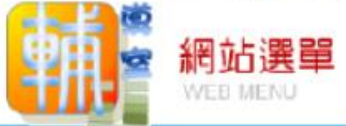

#### 學生學習歷程檔案new

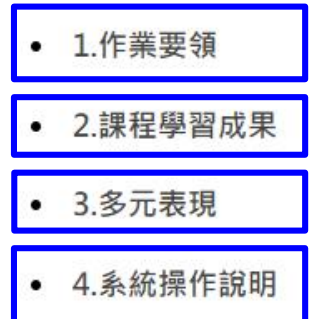

■ 回首頁

■ 業務職掌

■ 生涯資訊

■ 輔導室位置圖

■ 輔導相關辦法規章

■ 活動照片

■ 輔導資源區

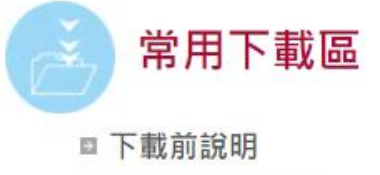

學生學習歷程檔 ä. 案new

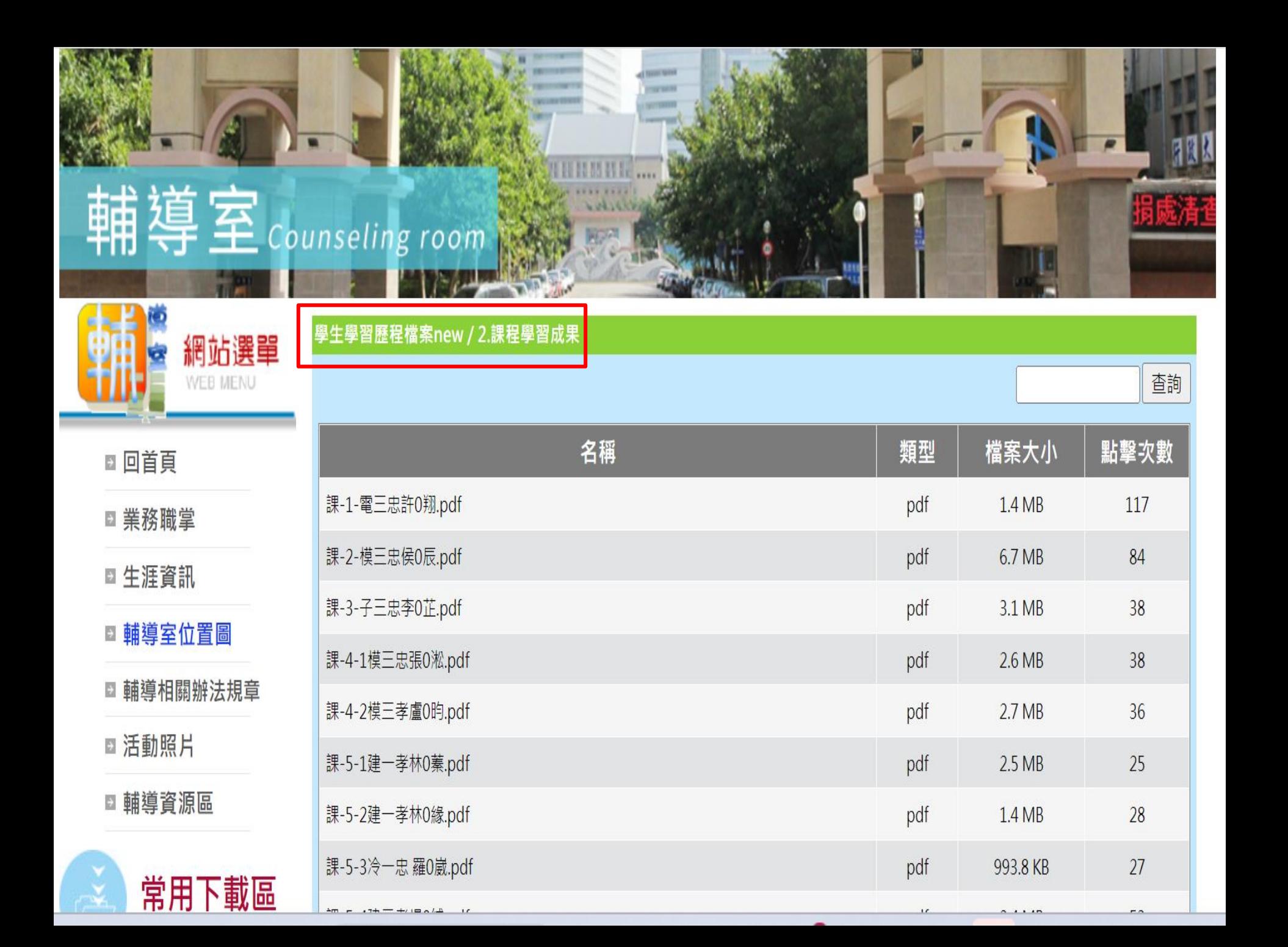

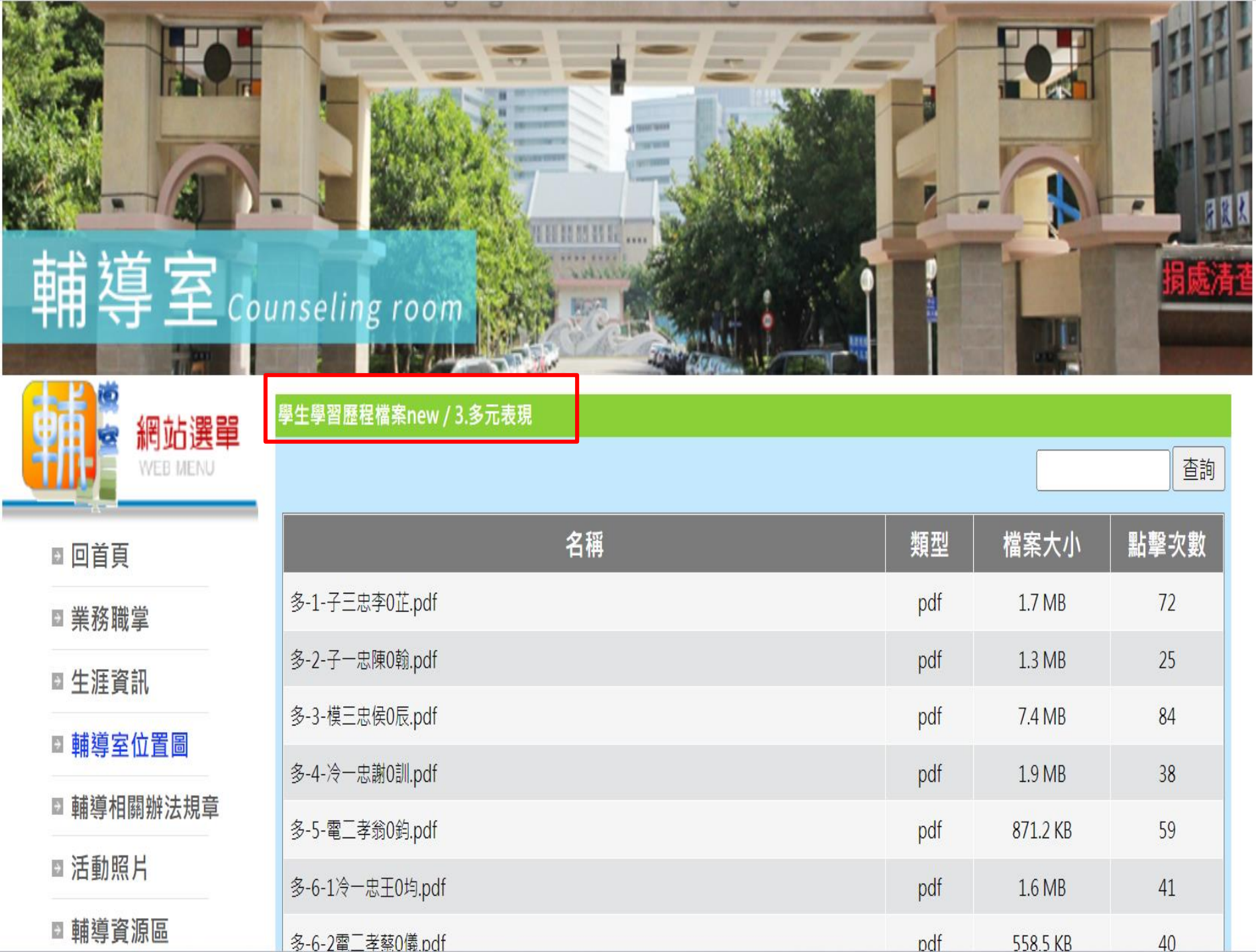

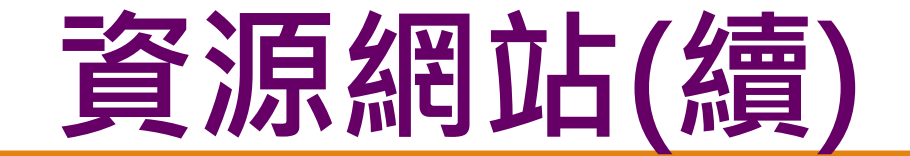

### **[港工首頁→](http://www.nkhs.tp.edu.tw/ischool/publish_page/0/) 學生學習歷程檔案**

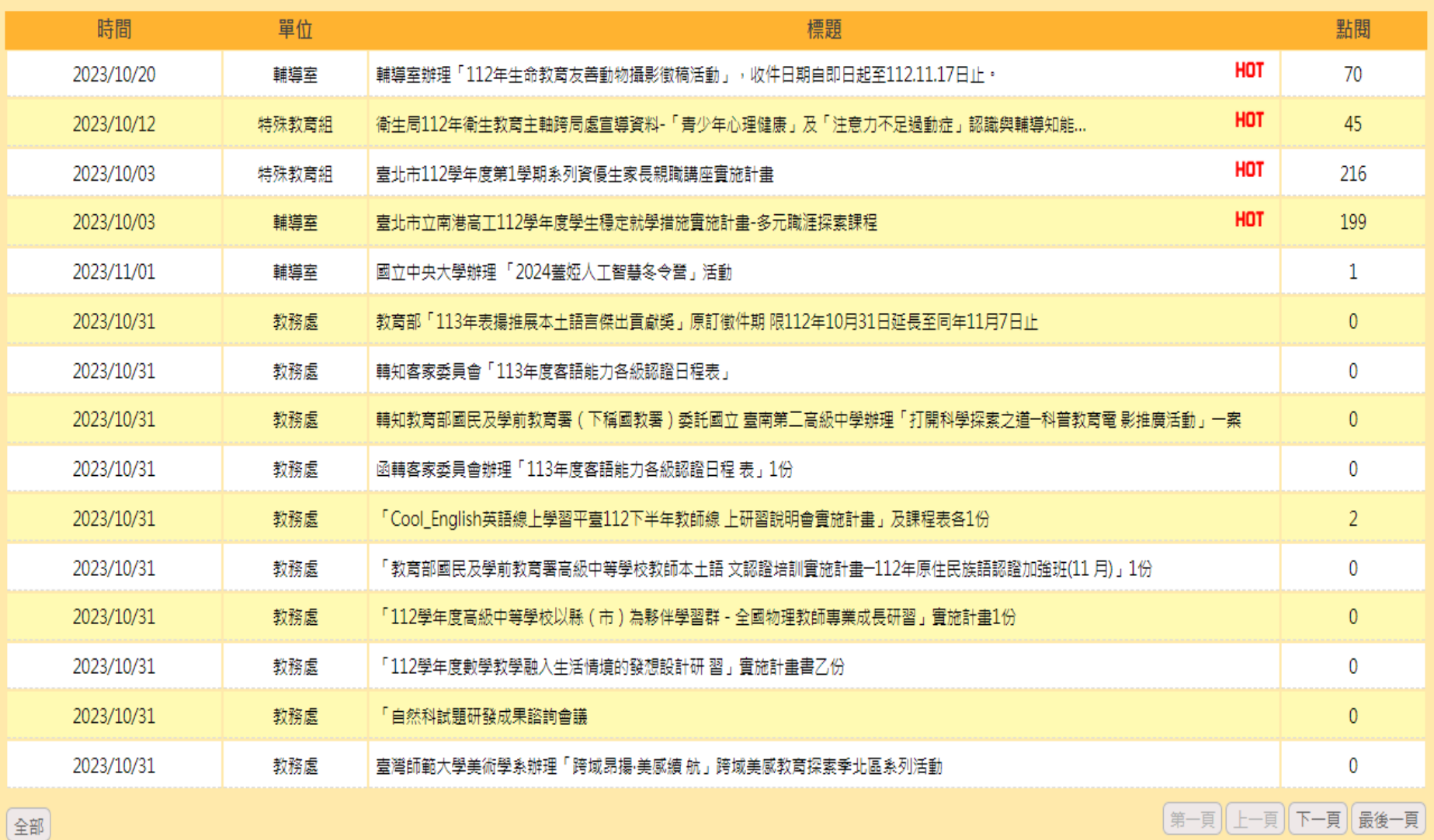

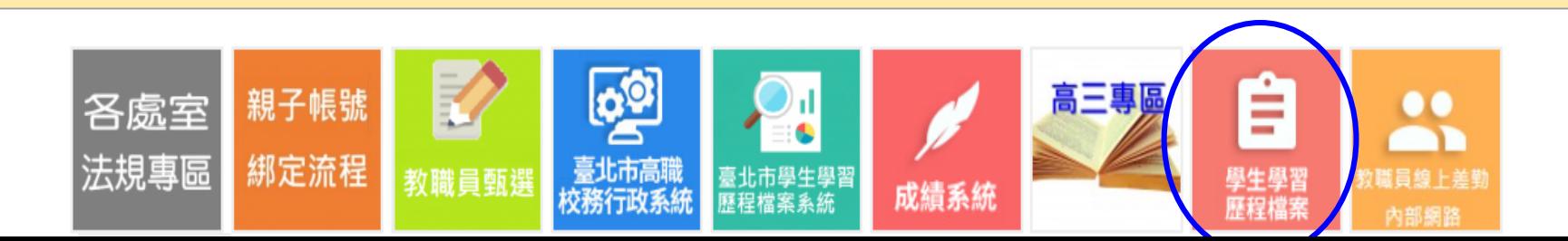

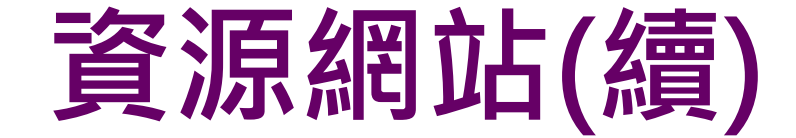

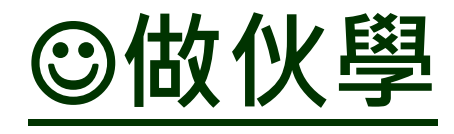

# ☺**[技高課程學習成果呈現建議](https://issuu.com/convofuture/docs/230807_)2023**

### ☺**[學習歷程檔案數位學習課程](https://www.youtube.com/playlist?list=PLOG4pyKCUrsT5VjIA4Q4-KE0YagwCCCSL)**

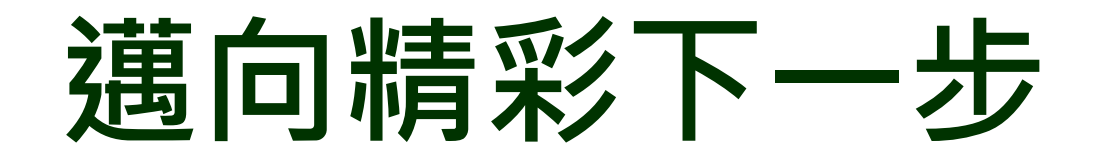

# **讓今天比昨天的自己更好**

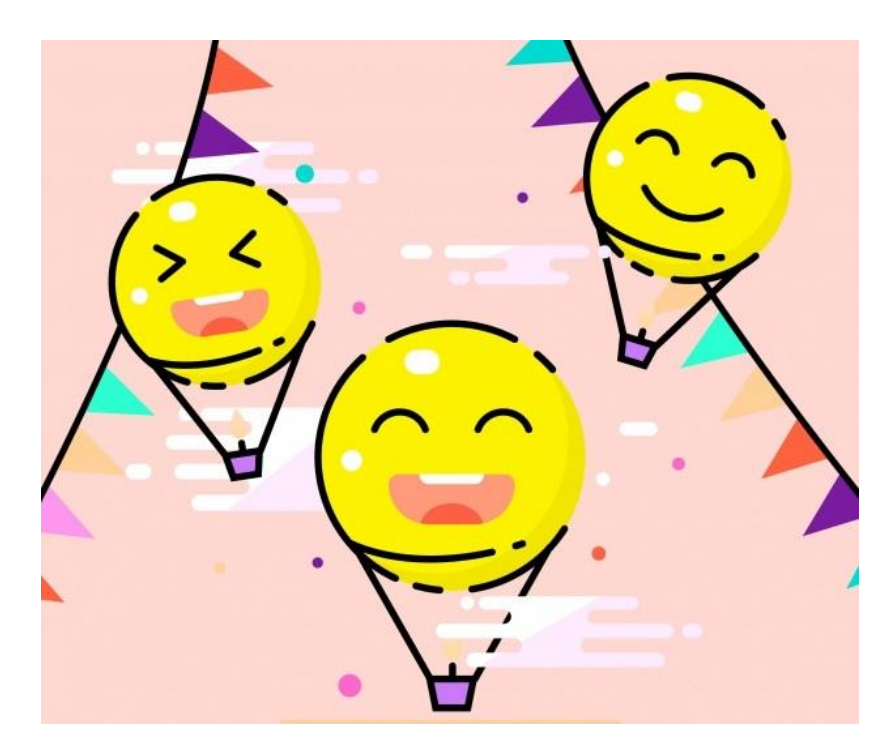